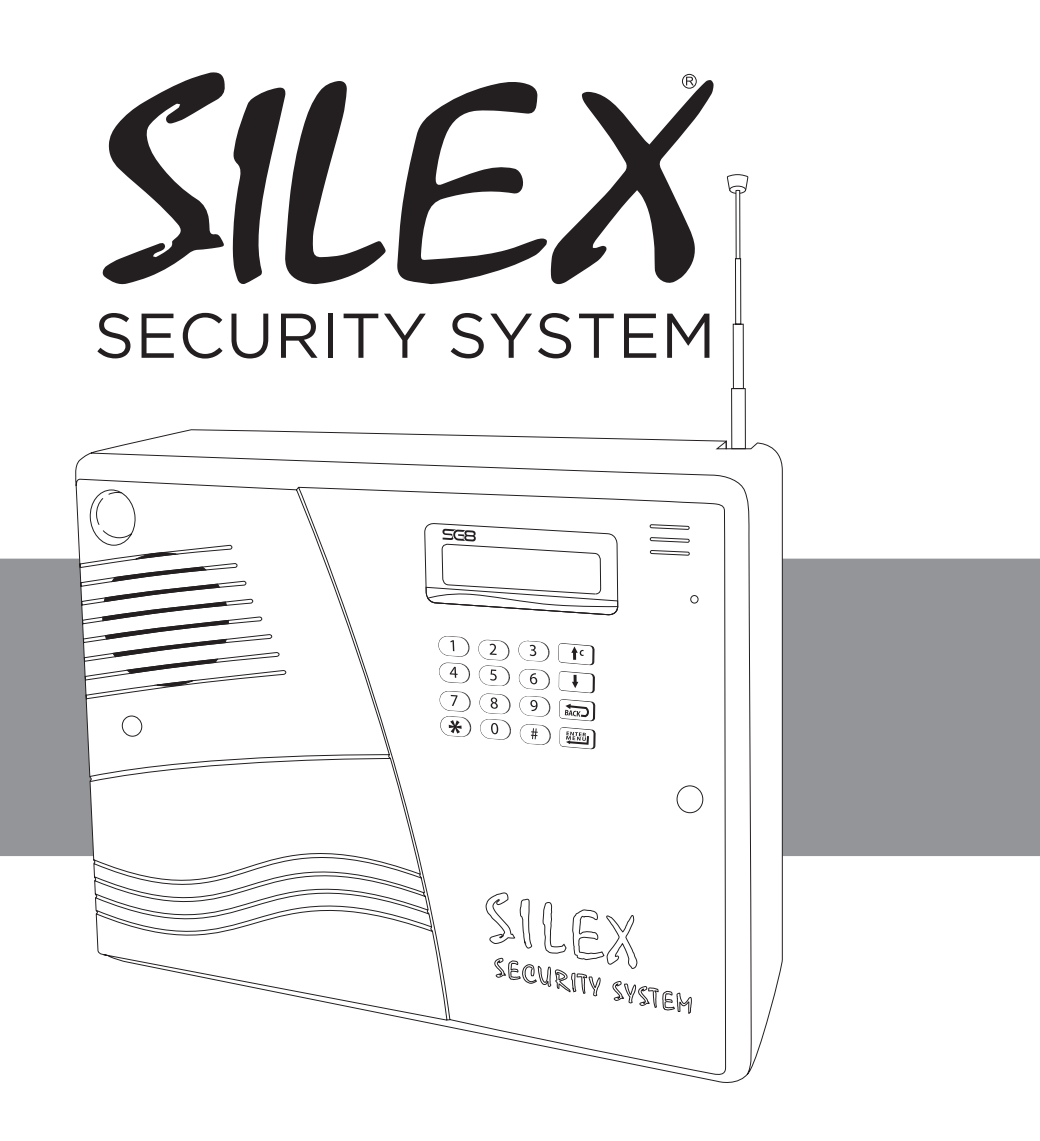

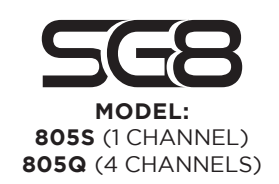

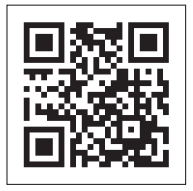

دانلـود آخرین نسـخه این راهنما

ويرايش ۵۰/۱۶ا

راهنمای نصب و راهاندازی

در تنظيم اين راهنما فرض بر اين است كه خواننده آشنايی مقدماتی با سيستمهای امنيتی را دارد. توصيه  $\bigwedge$ میشود در صورت عدم آشنايی كافی از يک تكنسين مجرب بهره جوييد. تجربه نصب +SG7 می تواند در مســیر راهاندازی SG8 رهگشا باشد لذا خواهشمند است درصورتی که $\dot{\c}$ برای اولین بار از محصوالت این شرکت استفاده مینمایید، ابتدا سیستم را قبل از نصب نهایی بصورت آزمایشی در محل کار خود نصب نموده و با ساختار سیستم بطور کامل آشنا شوید. همچنین شما میتوانید جهت کسب اطلاعات فنی بیشتر با مراجعه به سایت رسمی شرکت (www.silexeg.com) با همکاران بخش پشتیبانی در ارتباط باشید.

#### ویژگیهای 8SG در یک نگاه

- دارای 5 زون با قابلیت تعریف هر زون به 8 حالت
	- تماس با خط ثابت و سیمکارت
	- ثبت 99 واقعه آخر به همراه زمان و تاریخ وقوع
- 24 ثانیه پیام قابل ضبط به صورت 1 تا 4 پیام مجزا (Alarm - Fire - Tamper - Panic)

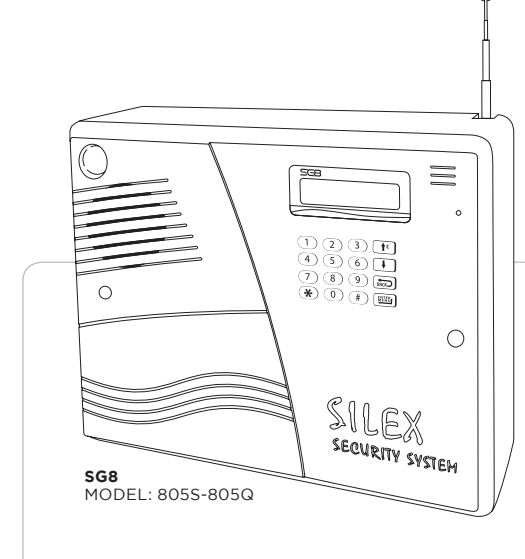

قابلیت کنترل توسط نرمافزار اندروید و iOS و همچنین تغییر تقريبا تمامی تنظیمات توسط نرمافزار اندروید

- دارای ريموت Code Hopping) MHz 433.92 )با قابليت تعيين سطح دسترسی كاربران
	- دارای 10 حافظه شماره تماس در هنگام آالرم با قابليت ارسال SMS( فارسی( و تماس
		- امکان غیرفعال کردن موقت زون، ریموت و سنسور بیسیم در سیستم
	- افزایش رلههای کنترلی تا 4 رله متناسب با مدل دستگاه )1 رله S805 و 4 رله Q805 )
- افزايش خروجی اسپیکر به دو خروجی اسپیکر 1 و 2 و حفاظت تمامی خروجیهای آالرم به تفكيک
	- سختافزار تمام SMD با ساختار جديد مدار آالرم، ترمينالهای خروجی و خنکكننده
- امکان تعریف نام برای مديران، مخاطبين آالرم، زون، ریموت، سنسور بیسیم و رلههای کنترلی توسط اپلیکیشن
	- امکان تعريف و حذف مدیران توسط مدیر یک از طریق SMS و اپلیکیشن
	- امکان تعريف و حذف مخاطبین آالرم توسط مدیران از طریق SMS و اپلیکیشن
		- توسعه قابل توجه دستورات SMS( كنترلی و تنظيمی(
	- منوی تست كارآمد جهت تست آسان تمامی عملكردهای سختافزاری و نرمافزاری سيستم
	- تنظيمات متنوع تک آژيرها )Chirp )به تفكيک وضعيت سيستم، وضعيت خروجیها و ميزان صدا
		- قابليت تنظيم زمان آالرم در محدودههای بين بیصدا تا 12 ساعت
- دارای 4 حافظه Admin( مديران( با قابليت ارســال 14 گزارش متنوع )برق و باطری، قطع بلندگو، قطع خط

ثابت، ميزان اعتبار سيمكارت، وضعيت رلههای خروجی، سوختن فيوز AUX و...(

# SILEX SECURITY SYSTEM

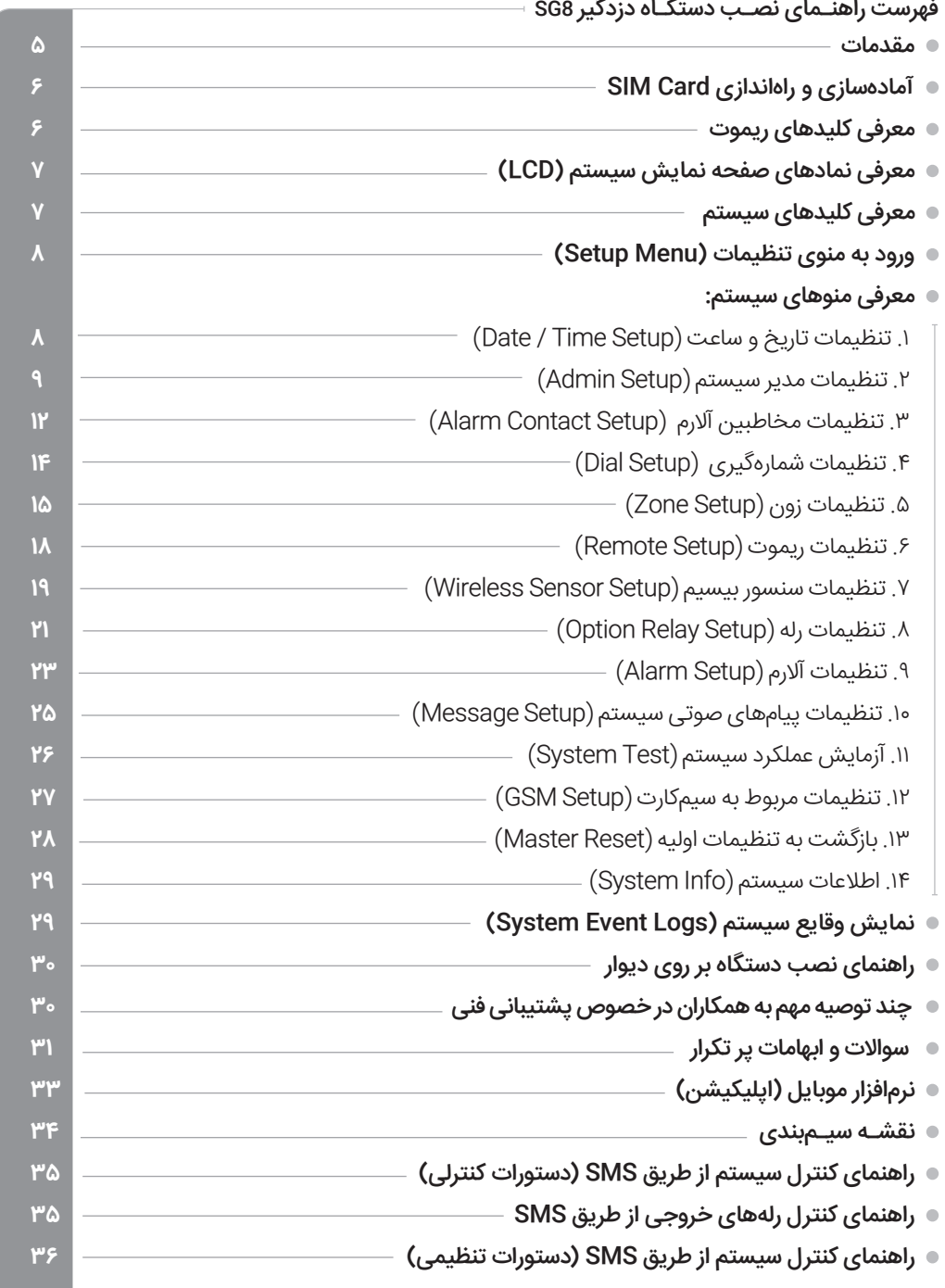

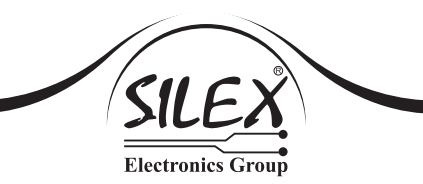

راهنـمای نصـب دستگاه دزدگیر (2052 , Silex SG8 (Model: 8055

واژگان انگلیســـی کـــه در منوی تنظیمات این محصول اســـتفاده گردیده به دلیـــل محدودیت فضای $\bigwedge$ نمایش و فراگیر شــدن آن، علی رغم برخی ایرادات دســتور زبان انگلیســی آگاهانه انتخاب شــده است.

رمز مدیران ثبت شـــده در سیستم میتواند در صورت در دسترس بودن مورد سوءاستفاده قرار گرفته و  $\dot{\c}$ امنیت سیستم را کاهش دهد. همچنین از به كارگیری رمزهای با امنیت پایین مانند 123456 خودداری و حتیالمقدور رمز ورود توسط خود مدیران به سیستم معرفی گردد.

#### آمادهسازی و راهاندازی Card SIM

از آنجایی که ســیمکارت استفاده شده در سیستم باید بدون رمز (Pin Code unlock) باشد، همانند 7+SG در 8SG نیز میتوان از طریق پنل دستگاه رمز سیمکارت )Code Pin )را غیرفعال نمود. به محض روشــن شدن دستگاه در صورت قفل بودن ســیمکارت عبارت Pin Sim Enter( پین کد را وارد کنید( ظاهر میشود، Pın1 سیمکارت را وارد کرده و کلید| <u>跳湖 |</u> را فشار دهید. مشاهده عبارت Sim Unlock به معنی تایید عملیات میباشد.

انجام این عملیات Code Pin سیمکارت را برای همیشه غیر فعال )Unlock )نگه میدارد .

-خبانی از انتخاب ســـیمکارت توجه شود در محل نصب سیستم (دقیقا محل نصب) کدام یک از اپراتورهای **``** تلفن همراه (ایرانسل یا همراه اول) شرایط بهتری از نظر سرویسدهی (پایداری شبکه و شدت سیگنال) دارد.

 توصیه میشود در صورتی که از وضعیت سرویسدهی اپراتور انتخابی اطمینان کامل ندارید قبل از نصب و سیمبندی با قراردادن سیمکارت در دستگاه و اتصال باطری (با شارژ مناسب) به دستگاه وضعیت سرویس دهی را در »محل دقیق« نصب ارزیابی نمایید.

ایراتورهای ایرانسل و همراه اول را به طور مستقیم پشتیبانی میکند. در صورت استفاده از اپراتور رایتل SG8 ایرانتور یا ســیمکارتهای روستایی )WLL )باید گزینه رومینگ )Roaming )را از منوی Setup GSM در وضعیت ON قرار دهید.

در صورت استفاده از سیمکارت جدید (استفاده نشده) ایراتور همراه اول لازم است ابتدا سرویس مکالمه  $\bigwedge$ سیمکارت فعال گردد. بدين منظور ابتدا سیمکارت را داخل یک گوشی همراه قرار داده و اقدام به تماس نمایید. در صورت عدم فعالسازی این سرویس 8SG فقط قادر به ارسال SMS بوده و امکان تماس مقدور نمیباشد.

### معرفی كلیدهای ریموت قفل باز غیـرفعـال )Disarm) قفل بسته آهاتمـام فعـال (Arm-Away)  $\bullet$ علامت بیصدا انیمـهفعـال (Arm-Stay)  $($ Option Relay) علامت صندوق باز  $\overline{\mathfrak{X}}$  رله

راهنـمای نصـب دستگاه دزدگیر (Silex SG8 (Model: 805S , 805Q

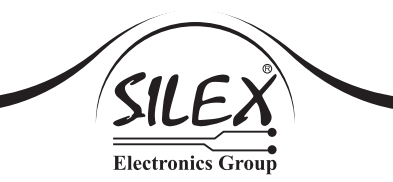

#### معرفـی نمادهای صفحه نمایش سیستم )LCD )

- سیستم نیمهفعال (ARMSTAY)
	- سیستم فعال )ARMAWAY)
	- سیستم غیرفعال )DISARM)
- $\Box$  شارژ باطری کم (Low Battery)
- شارژ باطری مناسب )Battery Full )
- **ابا** برق شبکه وصل (Main power ON)
- <mark>ال</mark> آلارم فعال شد (System Alarmed)

x x x x x :Zone مثـال <sup>1</sup> 00:00:00

- شبکه GSM در دسترس نیست یا سیمکارت وجود ندارد
	- برق شبکه وصل
		- آالرم غیر فعال
	- وضعیت دستگاه غیر فعال
	- تمامی زونها در وضعيت None

#### معرفی کلیدهای سیستم

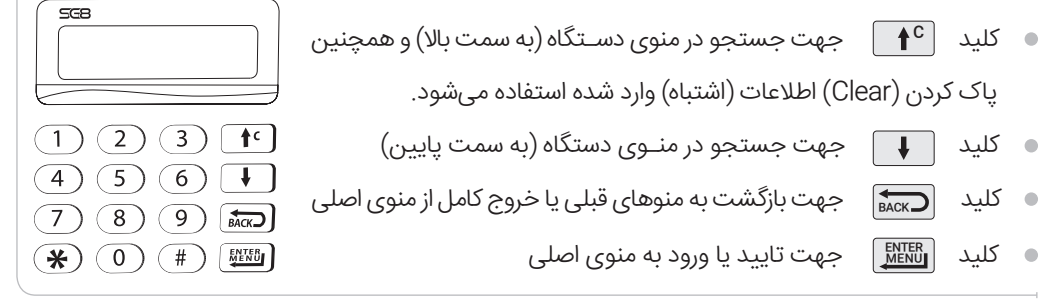

- ن آلارم غیرفعال (No Alarm)
- زون در وضعيت None
- لاست شدت سیگنال آنتن شبکه همراه (GSM ANT Level)
	- بدون سیمکارت یا شبکه در دسترس نیست (No SIM Card or No GSM Network)
		- دکمه 4 ریموت جهت کنترل رله 1 (Option Relay 1 Remote Button)
- آنتندهی دستگاه مطلوب برق دستگاه قطع و باطری ضعیف ● آلارم دستگاه فعال x x - 2 - :Zone مثـال2 00:00:00
	- وضعیت دستگاه نیمهفعال
- زونهای 1 و 3 بسته، 2 باز ، 4 و 5 در وضعيت None

#### **ورود به منوی تنظیمات )Menu Setup** \*\*\*\*\*\* **)**

Enter Password:<br>\*\*\*\*\*\*

 ورود به منوی تنظیمات فقط از طریق وارد کردن رمز Admin( مدیر( امکانپذیر میباشــد. البته تا زمانی که Admin برای سیســتم تعریف نشده باشـــد، قفل صفحه کلید باز است و با فشار دادن کلید | <u>REM</u>I | میتوان وارد منو شد.

در صورت تعریف Admin، صفحه کلید پس از ۶۰ ثانیه قفل میشود (Keypad Locked).<br>- (صورت تعریف Admin، صفحه کلید پس از ۶۰

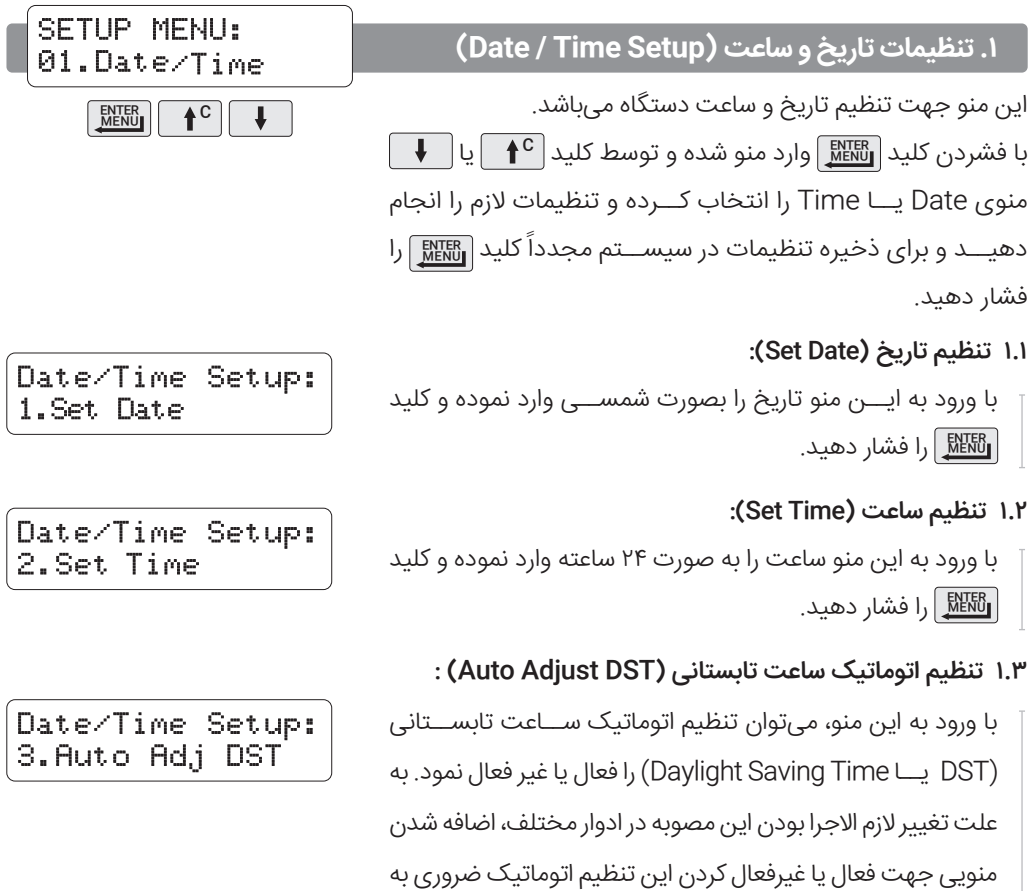

نظر رسید. حالت پیشفرض این تنظیم OFF (غیر فعال) میباشد.

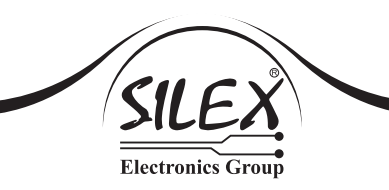

 $\breve{\nabla}$ ۰ ساعت و تاریخ، توسط SMS ونرمافزار (Android) نیز قابل تنظیم است. (صفحه ۳۶)

**.2 تنظیمات مدیر سیستم )Setup Admin)**

در 8SG میتوان تا 4 مدیر را برای مدیریت و کنترل سیستم انتخاب کرد.

SETUP MENU: 02. Admin Setup **ENERGIN** 1<sup>C</sup>

 يكی از تغييرات اساسی 8SG امكان تعريف، ويرايش و حذف ادمينها توسط ادمين اول از طريق اپليكيشن يا SMS میباشد، امكان نامگذاری تا 15 كاراكتر فارسی يا انگليسی توسط تمامی ادمينها، از ديگر امكانات جديد 8SG است.

تعريف و حذف ادمين اول فقط از طريق پنل كنترلی دستگاه مقدور است.  $\dot{\c}$ 

ادمين ۲ تا ۴ امكان ويرايش يا حذف خود از طريق اپليكيشن يا SMS را دارند.  $\breve{\gamma}$ 

نیم ارسال پیام (SMS) و تماس (Call) توسط سیستم به Adminها هنگام Alarm (هشدار)، نیازی به  $\rm \hat{V}$ ذخیره Adminها در منوی Contact Alarm نیست.

#### 2.1 تعریف و ویرایش مدیران )Admin Edit/Add):

تعریف یک مدیر توسط این منو صورت میگیرد. برای ایجاد یک Admin جدید، شــماره موبایل Admin مورد نظر )هرگز شــماره موبایل Admin بدون صفر وارد نگردد) به همراه یک رمز ۶ رقمی الزامیســت. برای ویرایش یک مدیر هــم میتوانید از همین منو اســتفاده کنيد و با وارد کردن شــماره Admin مورد نظر شماره موبایل مربوطه را مشاهده و با فشردن کلید MENU تغییرات لازم در شماره تلفن یا رمز )Password Change )را انجام دهید.

**Admin Setup:** 1.Add/Edit Admin

 برنامهریزی دستگاه به گونهای است که نمیتوانید برای Adminها رمز و شماره موبايل مشترک انتخاب کنید. اول میتواند با رمز ورود خود اطلاعات مربوط به Adminهای دیگر را نیز ویرایش کند. (Admin $\widetilde{Q}$ 

#### 2.2 حذف مدیران )Admin Delete):

Rdmin Setup: 2.Delete Admin

برای حذف ادمين وارد منوی Admin Delete شده و با وارد کردن

شماره Admin مورد نظر (۱ تا ۴) و با فشار دادن كليد <mark>| ﷺ</mark> ] ، شماره موبايل Admin را ملاحظه كنيد و كليد

ENTER را دوباره فشار دهید تا بتوانید رمز ورود Admin را هم وارد کنید، اگر رمز ورود شما صحیح باشد سیستم MENU

با عبارت Deleted موفقیت عملیات شما را اعالم میکند.

اول میتواند با رمز ورود خود، Adminهای دیگر را نیز حذف کند. Admin ۱۵

#### 2.3 گزارشات سیستم به مدیران )Reports):

- در این منو میتوان تعیین کرد که سیســتم كدام یک از گزارشــات
- خود را به كدام يک از مديران ارسال نماید. پس از انتخاب کزارش مورد نظر و فشـــردن کلید | <u>RERB</u> |، بایستی مدیرانی كه مایلید گزارش مورد نظر را دریافت كنند مشخص نمایید.
- Report Title:  $A1 \vee A2 \times A3 \vee A4 \vee$

**Admin Setup:** Reports3.

MENU**I**III<sup>I</sup>IC

حرف A به همراه شمارههای 1 تا 4 مشخص کننده شمارههای Adminها است. با وارد کردن شماره Admin از طریق صفحه کلید (اعداد ۱ تا ۴)، ارسال گزارش مورد نظر را برای Admin مشخص شده فعال یا غیرفعال می)کنید و با فشردن كلید|<sub>ش</sub>ان از مشاهده عبارت Successtul عملیات شما به پایان می رسد.

#### 2.3.1 هشدار پیام )SMS Alarm):

هنگام وقوع آلارم، SMS هشــدار خطر ســرقت به Adminها ارسال میشود.

#### 2.3.2 هشدار تماس )Call Alarm):

هنــگام وقوع آالرم، با Adminها تماس گرفته و پیام ضبط شــده مرتبط با نوع زون تحریک شده را پخش مینماید.

#### 2.3.3 قطع برق/شارژباطری )Bat/Power):

گزارش قطع و وصل شــدن برق شبکه و میزان شارژ باطری، هنگام قطع بودن برق شبکه.

#### Report to Admin: 01.Alarm SMS

Report to Admin: 02.Alarm Call

Report to Admin: 03. Power & Bat

در صورت کم شدن باطری سنسورها، برای مدیران SMS ارسال میشود.

2.3.9 کم شدن باطری سنسور بیسیم )Bat Low WLS):

2.3.10 قطع شدن خط تلفن Cut Line Tel:

در صورت قطــع خط تلفن برای Adminها SMS ارســال میشــود.

Report to Admin: 09.Wls Low Bat

Report to Admin: 10.Tel Line Cut

Report to Admin: 08.Bypass Detect

2.3.7 گزارشات تغییر تنظيمات سیستم )Change Setup): در صورت تغییر تنظیمات سیستم توسط یکی از مدیران، این تغییر به مدیران ديگر گزارش داده میشود.

2.3.8 گزارش تشخیص عملکرد نامعتبر )Detect Bypass):

میــزان اعتبار ســیمکارت، هــر 15 روز یکبار به مدیــران گزارش داده میشود.

درصورت استفاده از سیمکارت دائمی این گزارش برای تمام Adminها غیر فعال گردد. $\breve{\mathsf{G}}$ 

در صورتیکــه عملکرد نامعتبری در سیســتم رخ دهد، )با توجه به Bypass بودن زون، ریموت و سنســور بیسیم( مدیران از آن مطلع خواهند شد. به عنوان مثال اگر با یک ریموت معتبر ولی غیرفعال )Bypassed )

سعی در فعال و یا غیرفعال کردن (Arm/Disarm)سیستم شود، این مورد گزارش خواهد شد.

یکی از Adminها برای Adminهای دیگر SMS ارســال میشود. 2.3.5 گزارشات تغییر وضعیت توسط ریموت )Cmnd Remote):

Report to Admin: 05.Remote Cmnd

#### راهنـمای نصـب دستگاه دزدگیر (Q805 , S805 :Model (8SG Silex

2.3.4 گزارشات تغییر وضعیت توسط مدیر )Cmnd Admin):

در صورت فعال و غیرفعال شدن (Arm/Disarm) سیستم توسط

در صورت فعال و غیرفعال شدن (Arm/Disarm) سیستم توسط

یکی از ریموتها برای Adminها SMS ارسال میشود.

2.3.6 میزان اعتبار سیم کارت )Credit Sim):

# **Electronics Group**

Report to Admin: 04.Admin Cmnd

Report to Admin: 06.Sim Credit

Report to Admin: 07. Setup Change

Silex SG8 (Model: 805S, 805Q) SECURITY SYSTEM

2.3.11 سوختن فیوز تغذیه سنسورها )Fuse Pwr Aux): درصورت ســوختن فیــوز AUX برای ادمینها SMS ارســال میشــود.

٢.٣.١٢ قطع یا سوختن بلندگو (Spk Cut off):

درصورت سوختن يا قطع اسپیکرها گزارش آن برای Adminها ارسال میشود.

نکته: درصورت استفاده از ۲ اسپیکر، چنانچه هر دو اسپیکر بسوزد، گزارش صورت می $\grave{\Omega}$ یرد.  $\grave{\Omega}$ 

 2.3.13 توقف آالرم )Cancel Alarm): توقف آالرم یا شمارهگیری توسط مدیران ) به کمک SMS یا Application ) به سایر Adminها ارسال میشود.

2.3.14 تغییر وضعیت رلهها )State Relays):

در صورت تغییر وضعیت رلهها توسط ادمینها یا رله یک توسط ریموتها گزارشی از این تغییر وضعیت به مدیران ارسال میگردد.

#### 2.3.15 تمام گزارشها )Reports All):

از طریق این منو میتوان ارسال تمامی گزارشات را برای همه مدیران فعال یا غیرفعال نمود.

نماد ( … ) در منوی All Reports به معنای عدم تغییر در تنظیمات میباشد.  $\ddot{\bm{\gamma}}$ ۰

**.3 تنظیمات مخاطبین آالرم )Setup Contacts Alarm)**

در این منو امكان مدیریت شماره مخاطبینی كه سیستم هنگام وقوع آالرم از طریق SMS و یا تماس تلفنی آنها را مطلع مینماید وجود دارد.

يكی ديگر از قابليتهای 8SG امكان اضافه، ويرايش و حذف مخاطبين آالرم توســط مديران از طريق اپليكيشن و SMS میباشد. همچنين میتوان اين مخاطبين را از طريق اپليكيشن نامگذاری نمود )تا 15 كاراكتر انگليسی و فارسی(

در SG8 برای ارسال SMS و تماس Alarm به مخاطبین (امکان ذخیرهسازی تا ۱۰ مخاطب آالارم در SG8 پیشبینی شده است)، نیازی به ذخیره شماره مخاطبین در دو قسمت جداگانه نمیباشد.

Report to Admin: 15.All Reports

SETUP MENU:

ENTER MENU

03.Alarm Contact

 $f^c$ 

Report to Admin: 11. Aux Pwr Fuse

Report to Admin: 12. Spk Cut Off

Report to Admin: 14.Relays State

Report to Admin: 13.Alarm Cancel

راهنـمای نصـب دستگاه دزدگیر (Q805 , S805 :Model (8SG Silex

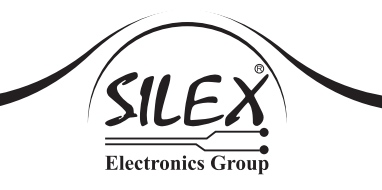

 $\mathsf{Plarm}$  Contacts: 1. View Phone Num

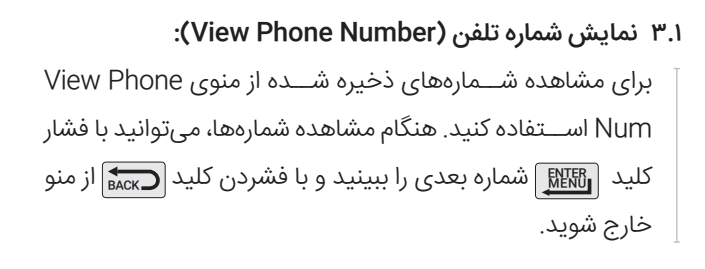

# 3.2 تعریف و ویرایش شماره تلفن )Phone Edit/Add):

وارد منو شـــده و شماره مخاطب را از طریق صفحه كلید و یا  $\mathsf{f}^{\mathsf{c}} \mid \mathsf{a} \mid \mathsf{a}$ یا | | مشـــخص نمایید. سپس کلید | <u>۱۶۴۱۲</u> | را فشار داده و بعد شــماره موبایل یا تلفن مورد نظر را وارد نمایید. پس از فشردن كلید RENT الله عنوان تایید شماره، وارد منوی Select Action میشوید، Select Action با اســتفاده از کلید 1 و 2 روی صفحه کلید میتوانید مشخص كنید آلارم سیســـتم از طریق CALL ، SMS (تماس) و یا هر دو طریق به اطلاع مخاطب برســـد. تایید این عملیات با فشـــردن كلید||ENTER میباشد. در غیر این صورت شمارهای در سیستم ذخیره نخواهد شد.

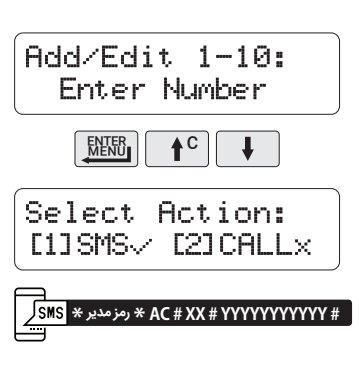

#### 3.3 حذف شماره تلفن )Phone Delete):

برای پاک كردن يک شــماره، وارد منو Phone Delete شــده و با انتخاب شمارۀ مخاطب مورد نظر و فشردن كلید|<mark>|ﷺ</mark> |شماره تلفن ذخیره شــده را پاک کنید. پایان این عملیات با نشان دادن عبارت Deleted اعالم میگردد.

 $\blacksquare$  Alarm Contacts: **B.Delete Phone** 

برای حذف همه مخاطبین می $\mathbb{P}$ نوانید با کلید $\overline{\mathbf{t}}$  وارد گزینه Delete All شوید.  $\mathcal{\hat{V}}$ 

در SG8 تماس توســـط سیمکارت به هنگام Alarm (هشـــدار) با مخاطبین اگر در اولین بار ناموفق باشد  $\dot{\c}$ ۰ سیســـتم مجدداً با آن شماره تماس میگیرد (توسط ســـیمکارت) و در صورت ناموفق بودن مجدد، تماس بعدی توسط خط ثابت خواهد بود )درصورت فعال بودن تماس از طريق خط ثابت در منوی 4.2( Sequence Dial.

Silex SG8 (Model: 805S, 805Q) SECURITY SYSTEM

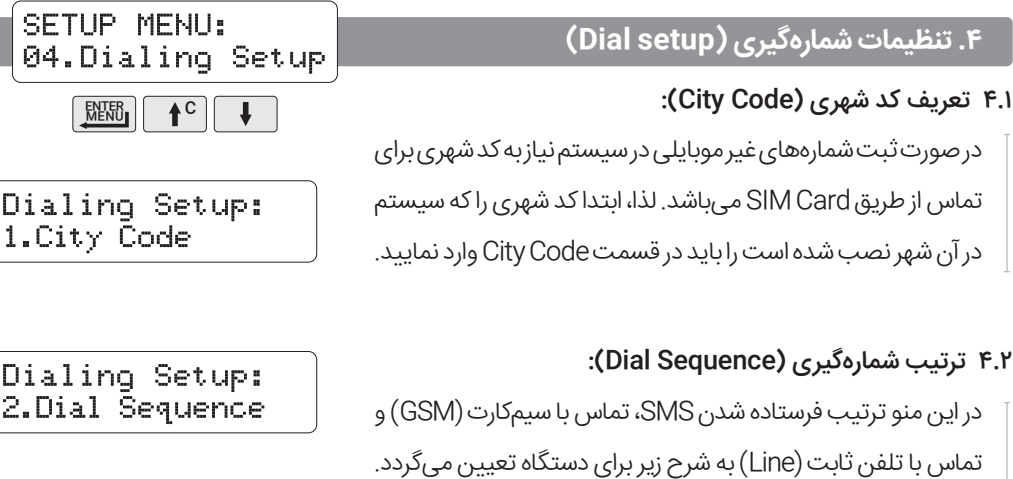

SMS->GSM->Line · GSM->SMS->Line · SMS->GSM · GSM->SMS

انتخاب گزینههای SMS -> GSM یا SMS -> GSM به معنی غیرفعال شدن تماس با خط ثابت میباشد. $\dot{\vec{\Omega}}$ ۰ هنگام اعلام خطر، تماس $_{\rm c}$ ها (Call) و Disarm ) با Disarm شدن سیستم، متوقف خواهد شد.  $\dot{\rm Q}$ 

> ۴.۳ دسترسی به خط آزاد تلفن (Line Access): در صورت استفاده از خط داخلی )داخلی سیستمهای تلفنی سانترال( در مکانهایی که خط مستقیم در اختیار نیست ، شماره دسترسی به خط آزاد در این قسمت وارد میگردد.

در صورتی که سیستم به شبکه سانترال متصل نباشد، حتماً باید مقدار این گزینه خالی باشد.

4.4 تعریف كد كشوری )Code Country): اگر سيستم را در کشــوری خارج از ایران استفاده میکنید کد پیش شماره آن کشور را باید درقسمت Code Country وارد کنید. توجه داشته باشید پیش فرض این کد، 98+ (ایران) می،باشد.

Dialing Setup: 4. Country Code

Dialing Setup: **3.Line Access** 

راهنـمای نصـب دستگاه دزدگیر (Q805 , S805 :Model (8SG Silex

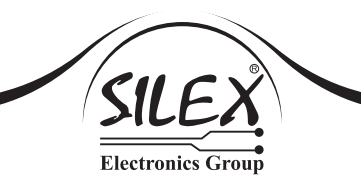

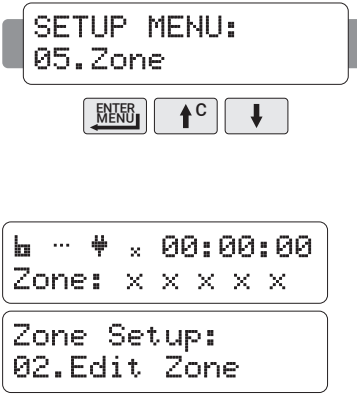

#### **.5 تنظیمات زون )Setup Zone)**

در 8SG امــکان استفـــاده از 5 زون وجود دارد که وضعیت هر 5 زون توســط مدیران قابل تغییر اســت. نامگذاری زونها توسط مديران به عناوينی با طول ۱۵ كاراكتر (انگليســی و فارسی) از طريق اپليكيشن از ديگر قابليتهای 8SG میباشد.

وضعيت اوليه همه زونها در 8SG به صورت تعريف نشده )None )میباشد. الزم است پس از سيـمكشی و نصـب سنسـورها، زونهای استفاده شده را متناسب با نقش آنها در سيســتم از طريق منوی Setup Zone تنظيم نماييد.

زون هـا می تواننـد بـه ٨ حالـت Huay, Stay, Tamper, Fire, Entry, Panic, Hold up, None انتخاب گردند.

Away( ترک کردن( : از نوع زونهای حفاظتی و فعال در حالت ARMSTAY و ARMAWAY

 $\mathsf{RMMAWAY}$  (ماندن): از نوع زونهای حفاظتی و فعال فقط در حالت $\mathsf{Star}(A)$ 

 Tamper( دســتکاری یا اخالل(: جهت حفاظت از دســتکاری یا اخالل در جعبه آالرم و سنسورها و فعال در تمامی حالات سهگانه وضعیت سیستم (ARMSTAY, ARMAWAY, DISARM).

Fire( اعالم حریق(: جهت نصب سنسور دود و فعال در تمامی حاالت سهگانه وضعیت سیستم.

 Entry( ورود و خروج با تأخیر( : نوعی زون Away بوده که با تأخیر انجام میگیرد. در این حالت سیستم پس از فعال شدن )ARMSTAY یا ARMAWAY )با تأخیر )با توجه به منوی 5.5( به این زون توجه میکند.

 Panic( اضطراری(: نوعی زون جهت استفاده از پدال یا شاسیهای اضطراری بوده که در تمامی حاالت سهگانه وضعیت سیستم فعال است.

 Holdup : نوعی زون Panic جهت استفاده از پدال یا شاسی اضطراری بوده که در صورت تحریک این زون به مدت کمتر از ۳ ثانیه فقط به صورت اعلام خطر بدون پخش آلارم از بلندگو و آژیر بوده (فقط ارسال SMS و تماس) و در صورت تحریک بیش از ۳ ثانیه اعالم خطر به همراه پخش آالرم از بلندگو و آژیر میباشد.

 None( تعریف نشده( :در صورت انتخاب این وضعیت، زون مورد نظر غیرقابل استفاده میباشد ) باز بودن زون در این وضعیت خللی در عملکرد سیستم ایجاد نمیکند).

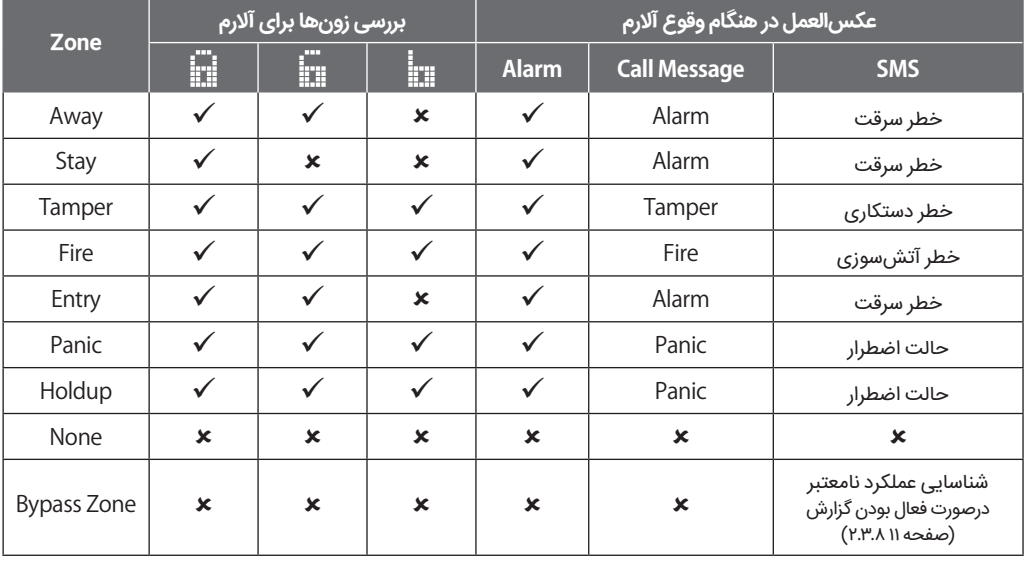

توصیه می $\hat{\omega}$ د توصیه میشود زون یا زونهای استفاده نشده درسیستم را به حالت None (تعریف نشده) انتخاب نمایید. زونها در این وضعیت نیاز به اتصال کوتاه شدن ندارند.

در هنگام فعال شدن در وضعیتی كه زونی باز است با پخش Chirpهای پیاپی و ارسال SMS باز بودن (SMS باز بودن  $\dot{\gamma}$ زون را اعالم و در طول اين زمان دستور مجدد فعال با ريموت، اپليكيشن يا SMS سيستم را در وضعيت فعال شدن اجباری (Force Arm) قرار میدهد. در اين وضعيت سيستم بدون توجه به زون باز از ساير زونها حفاظت كرده و در صورت بسته شدن زون باز در اين وضعيت (Force Arm)، حفاظت از آن نيز صورت خواهد گرفت. عدم فرمان مجدد به سيستم در طول مدت پخش تک آژيرها (۱۰ ثانيه برای دستور با ريموت و ۱ دقيقه برای فرمان با اپليكيشن يا SMS )موجب غيرفعال شدن سيستم و ارسال پيام عدم موفقيت در فعالسازی سيستم به مديران میگردد.

#### 5.1 مشاهده زونها )Zone View):

مشــاهده وضعیت فعلی زونها توســط اين منو صورت میگیرد.

#### 5.2 ويرايش زونها )Zone Edit):

تغییر وضعیت 8 گانهی زونها از طریق اين منو انجام میگیرد. ابتدا شماره Zone مورد نظر را وارد کنید و سپس با فشار کلید| <u>MEM</u> |وارد گزینه مورد نظر شوید و با کلید C هم Ω یا پکی از A حالت مورد نظر را انتخاب نموده و کلید| RERIE |را فشار دهید.

Zone Setup: 1.View Zone

Z2 (None) <sup>مثال</sup> (Z2 (None  $= 0$ 

Zone Setup: 2.Edit Zone

راهنـمای نصـب دستگاه دزدگیر (Q805 , S805 :Model (8SG Silex

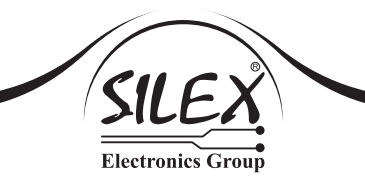

ENTER MENU

Chime Setup : 1.Related Zone

Chime Setup : 2. Trig Mode

Zone Setup: 4.Chime Setup

C

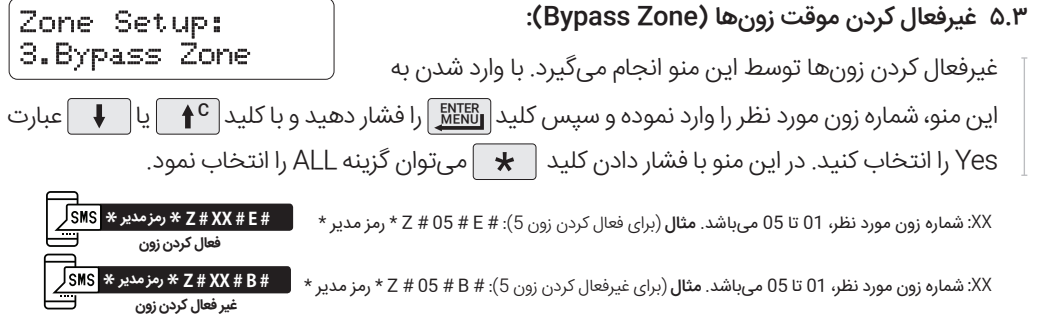

فعال و غیرفعال كردن مجدد زونها در 8SG از طریق اپلیکیشن و SMS قابل اجرا است.

#### 5.4 تنظیمات دینگ دانگ )Setup Chime):

- 5.4.1 زونی را که میخواهید حالت Chime بر روی آن فعال شود را
	- از گزینه Zone Related انتخاب کنید.

فقط زونی که به حالت Away, Stay, Entry است، می تواند به  $\bigwedge$ صورت Chime تعریف شود.

5.4.2 در منوی Mode Trig با توجه به زون Chime مورد استفاده، میتوان آن را به 3 حالــت Close & Open ,Close ,Open درآورد. Open: وقتی زون Chime باز میشود صدای دینگ دانگ بدهد. Close: وقتی زون Chime بسته میشود صدای دینگ دانگ بدهد. Close & Open: وقتی زون Chime باز و بســته میشــود صدای دینگ دانگ بدهد.

5.4.3 فاصله زمانــی بین دو Trigg( تحريک( را برای زون Chime میتوانید بر حسب ثانيه، از طریق منوی Time Halt انتخاب کنید.

5.4.4 میزان صدای دینگ دانگ زون Chime را از منوی Volume انتخاب کنید. )يكی از سه حالت High - Mid - Low)

5.4.5 به منظور غيرفعال كــردن حالت Chime به صورت موقت، میتوانيد از اين منو استفاده كنيد.

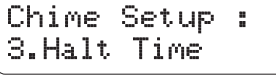

Chime Setup : 4.Volume

Chime Setup : 5. Bypass

با فشردن همزمان دکمههای صص و صص ریموت نیز می توانید Chime را موقتاً غیرفعال و یا مجدد فعال کنید. تغییرات مربوط به chime را از طریق اپلیکیشن نیز می $\mathrm{C}$  تغییرات مربوط به  $\mathrm{\check{C}}$ 

> 5.5 تنظيم زمان فعال شدن زون تأخیری )Time Entry): این منو برای تنظیم زمان زون Entry میباشد. مقادیر این زون 10 ، ،20 ۳<sub>۹</sub> و ۴۵ ثانیه می باشد.

> > **.6 تنظیمات ريموت )Setup Remote)**

ریموتهــای 8SG از نوع Hopping و با فرکانس MHz433.92 انتخاب شدهاند، که عالوه بر دور بردی مناسب دارای امنیت کد بسیار باال نیز میباشد.

نیم اسکان نامگذاری ریموتها تا ۱۵ کارکتر (انگلیســـی و فارســـی) توسط اپلیکیشن و همچنین تعیین سطح **``** دسترســی كاربران ريموتی به سيستم از طريق محدود كردن دكمههای فعال ريموت به هنگام تعريف آن از ديگر ويژگیهای 8SG میباشد.

#### 6.1 مشاهده ریموتهای موجود )Remotes View):

در این منو میتوان وضعیت ریموتهای ذخیره شده را از نظر فعال یا غیرفعال بودن )Bypass/Active )و عملکرد کلیدهای آن مشاهده كرد.

#### 6.2 اضافه کردن ریموت )Remote Add):

در اين منو ابتدا شماره ریموت را در قسمت چشمکزن وارد کرده و کلید RENU | را فشار دهید. اگر قبلا ریموتی با این شماره سریال در سیستم ذخیره شده باشد عبارت Added Already( قبال اضافه شده است( ظاهر میشود. در غیر این صورت عبارت Key Remote Press ظاهر میشود، با فشردن یکی از كليدهای ریموت عبارت Remote New

روی صفحه نمایشگر ظاهر میشود. در ادامه مطابق تصوير باال با وارد کردن اعداد 1 تا 4 از روی صفحه کلید دستگاه میتوانید كليدهای ریموت را فعال یا غیرفعال کرده و بدین ترتیب سطح دسترسی کاربران ریموتی را تعریف نمایید.

 $\hat{\gamma}$ این سیستم قابلیت ذخیرهسازی ۱۶ عدد ریموت را دارد. $\hat{\gamma}$ 

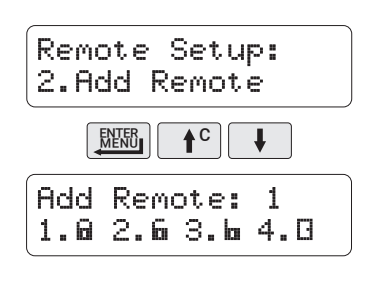

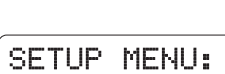

enter<br><u>Menu</u>

Remote Setup: 1. View Remotes

Zone Setup: 5.Entry Time

> 06.Remote  $+c$   $\left| \begin{array}{c} 1 \\ 1 \end{array} \right|$

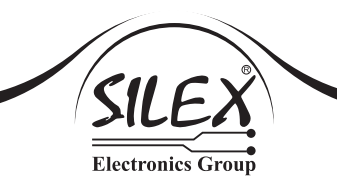

#### 6.3 تغییر وضعیت عملکرد كليدها )Remote Edit):

با اســتفاده از اين منو میتوان وضعیت فعــال یا غیرفعال بودن

كليدهای ریموت را تغییر داده و بدین ترتیب سطح دسترسی کاربران ریموتی سیستم را تغيير داد.

#### 6.4 پاک کردن ریموت )Remote Delete):

پس از ورود به این منو، ابتدا شماره ریموت مورد نظر را در قسمت Remote Setup: 4.Delete Remote

چشمکزن وارد کنید. با فشردن کلید| Beleted اعلاقی میشود که به معنی پاک شدن ریموت مورد نظر میباشد. برای حذف کلیه ریموتهای ذخيره شده هم میتوانید با كمک کلید <sup>C</sup> یا گزینه ALL را انتخاب کرده و سپس کلید| <u>۱۸۴۴۵</u> از فشار دهید.

#### 6.5 غيرفعال كردن ریموت ) Remote Bypass):

برای این منظور، شماره ریموت مورد نظر را در قسمت چشمکزن

Remote Setup: 5. Bypass Remote

وارد کنید. با فشار کلید| text است NO روی صفحه نمایشگر ظاهر میشود که با فشردن مجدد کلید| text این کلمه به صورت چشمکزن در میآید که با کلید <sup>C</sup> یا میتوانید این گزینه را YES یا NO کنید. اگر میخواهید همه ریموتهای ذخیره شده در سیستم را به حالتBypass در آورید گزینه ALL را انتخاب کنید.

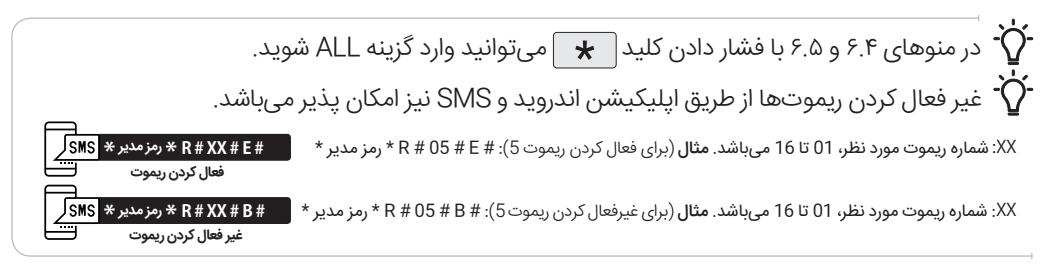

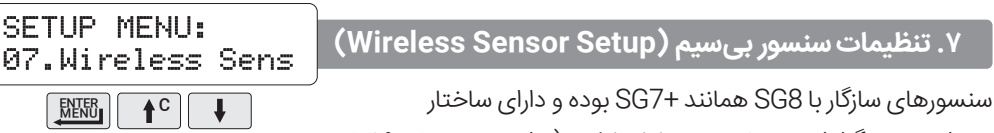

ویژهای جهت گزارش ضعیف بودن ولتاژ باطری (مراجعه به بخش ۲.۳.۹

صفحه 11( میباشد. هر سنسور دارای كد مخصوص و فاقد جامپر تنظيمات زون میباشد. تعريف سنسور و انتخاب زون مرتبط تنها از طريق منوی سيستم ميسر است.

اگر از سنسور باسیم بر روی زونی که سنسور بیسیم بر روی آن تعریف شده استفاده نمیشود آن زون را $\dot{\c}$ Loop نمایید. <mark></mark>@

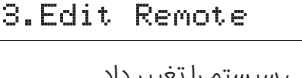

Remote Setup:

نیسور ســـازگار با SG8 بايد دارای فركانس 433.92MHz و IC كدساز HCS101 باشد، لذا صرف تطبيق  $\breve{\Omega}$ فركانس سنسور به معنی سازگار بودن آن با سيستم نخواهد بود.

7.1 مشاهده سنسورهای بیسيم موجود )Sensors View):

سنسورهای بیسيم تعريف شده در سيستم و زون مرتبط با آنها را میتوانيد در اين منو مالحظه نماييد.

7.2 تعريف سنسور بیسيم جديد )Sensors Add):

2.Add Sensor برای ذخیره کردن سنسور وارد اين منو شده و با وارد کردن شماره سنسور در قسمت چشمکزن و فشردن کلید | <u>離</u>ظاهی او زون مورد نظری را که میخواهید سنسور را در آن ذخیره کنید انتخاب کرده و مجدداً کلید|<u>| 麻雨</u> |را فشـــار دهید. پس از رویت عبارت Trigg Sensor، سنسور جدید را روشن (تحریک) نموده و در حافظه ذخیره نمایید.

#### 7.3 ويرايش سنسورهای بیسيم موجود )Sensors Edit):

در اين منو، برای تغيير وضعیت قرارگیری سنسور بیسیم در زون مورد نظر، با وارد کردن شماره سنسور مربوطه، وضعیت زونی که به آن تعلق دارد را مشاهده میٖنمایید. حال با استفاده از کلید $\blacksquare$   $\blacksquare$  یا $\blacksquare$  زون مرتبط با آن سنسور را تغییر داده و سپس کلید| <u>۱٬۱۴۱٬۱۶۱</u> را فشار دهید.

7.4 حذف سنسورهای بیسيم موجود )Sensors Delete):

کلید| <u>MENU |</u> میتوان ان را از سیستم حذف کرد. اکر میخواهید همه سنســورهای ذخیره شده را حذف کنید، گزینه ALL را انتخاب کنید.

با فشار دادن کلید $\blacktriangleright$  میتوانید وارد گزینه ALL شوید.  $\bigl\{ \bigl\}$ 

7.5 غيرفعال كردن سنسور بیسيم )Sensors Bypass):

وارد اين منو شده و شماره سنسور مورد نظر را وارد کنید. با فشردن کلید| <u>۱۳۴۱</u> عبارت NO روی صفحه نمایشـــگر ظاهر میشـــود، با فشـــار مجدد کلید|<sub>م</sub>۱۱۱ این کلمه به صورت چشمکـرن در میIید و با کلید $\parallel \mathsf{f} \mathsf{c} \parallel \mathsf{L}$  یـــا $\parallel \mathsf{F} \parallel \mathsf{L}$ میتوانید این گزینه را YES یا NO کنید.

Wireless Sensor: 5.Bypass Sensor

Wireless Sensor: 3.Edit Sensor

#### Wireless Sensor: 1. View Sensors

Wireless Sensor:

پس از ورود به اين منو، با وارد کردن شماره سنسور مورد نظر و فشردن

Wireless Sensor: 4.Delete Sensor

راهنـمای نصـب دستگاه دزدگیر (Q805 , Silex SG8 (Model: 8055 , S65

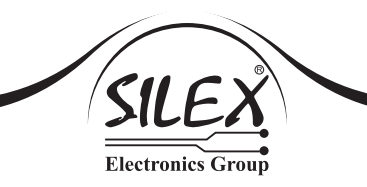

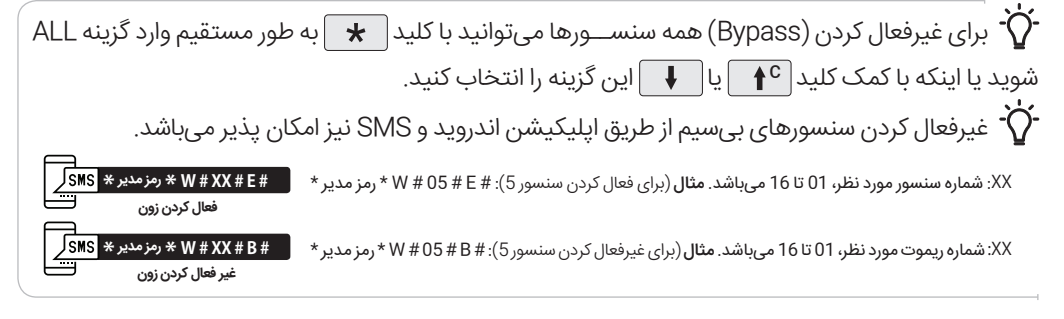

SETUP MENU: 08. Option Relay MENU **t** 

**.8 تنظيمات رله )Relay Option)**

در 8SG امكان كنتـرل تا 4 رله متناسب با مدل دستگـاه

)1 رله S805 - 8SG و 4 رله Q805 - 8SG )وجود دارد.

رلهها مانند كليدهايی )امكان كنترل ادوات برقی را توســط اپليكيشــن يا SMS میدهند و خروجی آنها بصورت كنتاكتهای فاقد ولتاژ )Contact Dry )میباشد.(

جدول مشخصات رلهها:

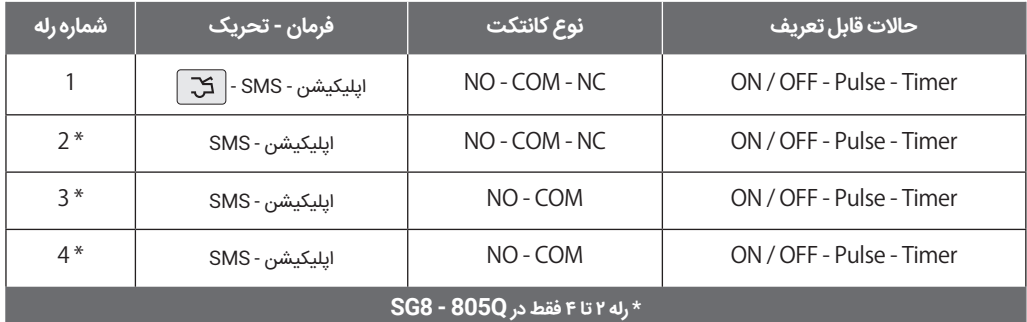

نحوه چيدمان خروجی رلهها:

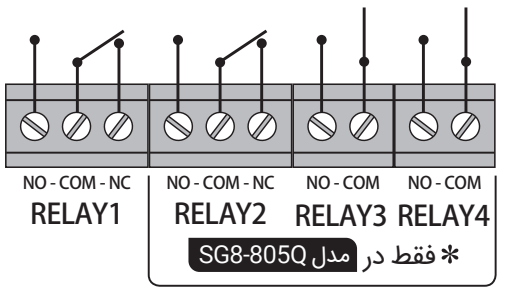

توصيه میشــود جهت افزايش ضريب ايمنی سيستم امنيتی از اين رلهها برای راهاندازی تجهيزات برقی با جريان مصرفی تا A3 استفاده شود و برای كاربری با توان الكتريكی باالتر حتما از اين رلهها جهت راهاندازی رلههای با توان بالاتر (رله قدرت) بهره گيريد.

8.1 مشاهده وضعیت رله )Relay View): وضعيت فعلی رلهها در اين منو نمايش داده میشود. 8.2 تغيير وضعیت رله )Relay Edit): برای تغییر وضعیت رلهها، وارد منوی Relay Edit شده و یکی از 4 گزینه زیر را انتخاب کنید: Disable: حالت غیرفعال. OFF-ON: با هر بار ارسال فرمان خاموش و روشن تا دستور بعدی به همان حالت باقی میماند. Pulse: با هر بار ارسال فرمان، رله بصورت لحظهای روشن و خاموش میشود. با استفاده از کلید $\begin{pmatrix} \mathbf{f} & \mathbf{g} \end{pmatrix}$  فاصله زمانی هر Pulse را بر حسب ثانیه انتخاب نموده و کلید| <u>MENU |</u> را فشار دهید. Timer: با انتخاب این حالت، با هر بار ارسال فرمان رله روشن شده پس از طی شدن زمان مشخص شده در این منو خاموش میشود. Timer: 00:00:00

#### 8.3 زمان تاخیر تحریک رله )Delay Trigger):

این منو كه فقط شامل رله اول میباشد به شما این امکان را میدهد که در صورت کنترل رله با ریموت (شامل کنترل با SMS یا اپلیکیشن نمیشود). میزان مکث بر روی دکمه ریموت ) ( را تغییر دهید. با ورود به این منو زمان مکث را میتوان از میان ســه گزینه (Long Push , Norm Push , ShortPush ) انتخاب نمود. توصیه میشــود در صورت اســتفاده از این رله جهت راهاندازی سیســتمهایی با حساسیت باال وضعیت این رله را در حالت Push Long قرار دهید.

#### Option Relay: B.Trigger Delay

#### Option Relay: 1. View Relay

Option Relay: 2.Edit Relay

Set Width:<br>Pulse: 0.20 Pulse: 0.20 Sec

Set Time: 0-18h

وضعیت اولیه این رلهها Pulse، (لحظهای) با زمان ۶.۶ ثانیه میباشد. $\bigl\{ \dot\gamma$ ۰

در حالت تایمر، با فرمان مجدد در صورت روشن بودن رله قبل از پایان زمان عملکرد میتوان آن را خاموش نمود.  $\check{\Omega}$ 

راهنـمای نصـب دستگاه دزدگیر (Silex SG8 (Model: 805S , 805Q

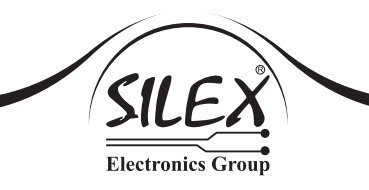

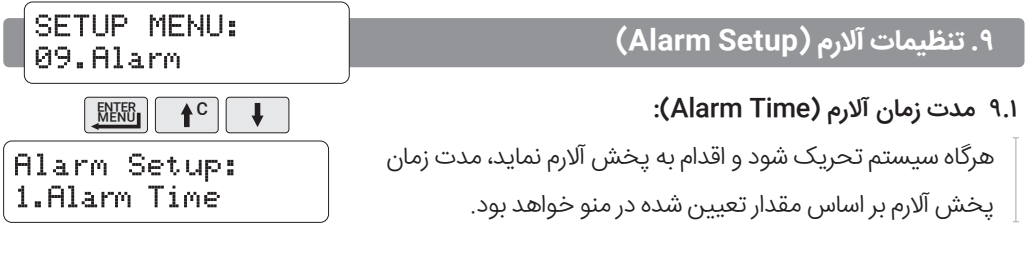

به طور پیش فرض زمان آلارم ۳ دقیقه تنظیم شده است. $\dot{\c}$ ۰ نیم با انتخاب گزینه Mute میتوان صدای آلارم دســـتگاه را غیرفعال نمود (تک آژیرها (Chirp) فعال است). **# 00:00 # AT \* رمز مدير \*** در این حالت ارسال SMS و تماس در هنگام خطر فعال میباشد.

۹.۲ تنظیمات تک آژیر (Chirp Setup): از دغدغههای كاربران سيستمهای امنيتی بهخصوص در محيطهای آپارتمانی مزاحمتهای ناشی از تک آژيرهای )Chirp )پخش شده هنگام فعال يا غيرفعال كردن سيستم میباشد. 8SG مجهز به منوی بسيار كامل و منحصر به فرد جهت تنظيمات تک آژير )Setup Chirp )میباشد. filarm Setup: 2. Chirp Setup

الازمه دستيابی به تنظيمات مطلوب از نظر نوع پخش تک آژيرها و ميزان صدای آن، نصب مناسب يک آژير $\bigl\{ \dot{C}^{\star}$ داخلی (پيزو يا مگنتيک) و بلندگوی خارجی می باشد.

در ایــن منو میتوانید Chirp دســتگاه را بــرای هر کدام از حالتهــای - Stay Arm -Away Arm Disarm وReminder( یادآوری آالرم( بهصورت مجزا تنظیم کنید.

 Chirp Reminder: هنگامی که آالرم سیستم فعال شود ، اما توسط ریموت، SMS یا اپليكيشن عملیات شمارهگیری یا آالرم متوقف نشــود، به هنگام غیرفعال کردن )Disarm )مجدد سیستم به جای شنیدن Chirp Disarm( دو تک آژیر( صدای )سه تک آژیر( را میشنویم. پس از انتخاب هر کدام از حالتهای فوق با فشردن کلید| <u>۱۹۴۸ تا</u> و گزینه نمایان خواهد شد.

#### 9.2.1 انتخاب نوع پخش تک آژیر )Mode):

راتعیین نماييد.

در این منو میتوانید خروجیهای پخش صدای تک آژیر ) Chirp )

Arm Away Chirp: 1. Mode

Off-Panel Speaker - Siren - Siren+Speaker - All-Match Arm در تنظيمات تک آژير )9.2.1( مربوط به حالت Disarm حالتی به نام )MatchArm )وجود دارد كه با انتخاب ايــن وضعيت پخش تک آژير به هنگام Disarm منطبق با پخش آن در هنگام Arm میگردد. بدين صورت كه اگر سيستم در وضعيت )Away Arm )باشد و Disarm گردد، نوع و ميزان صدای Chirp همانند تنظيمات Chirp در Away Arm خواهد بود و همين تغيير وضعيت از Stay Arm به Disarm تابع وضعيت تنظيمی Chirp در حالت Stay Arm میباشد.

در مثالــی كه در ادامـــه خواهد آمد، توضیح میدهیم كه چگونه این قابلیـــت (Match Arm) به رفع نگرانی مزاحمت ناشی از پخش تک آژير هنگام استفاده از 8SG كمک میكند.

مثال :1 اگر تنظيمات Chirp به شكل زير باشد:

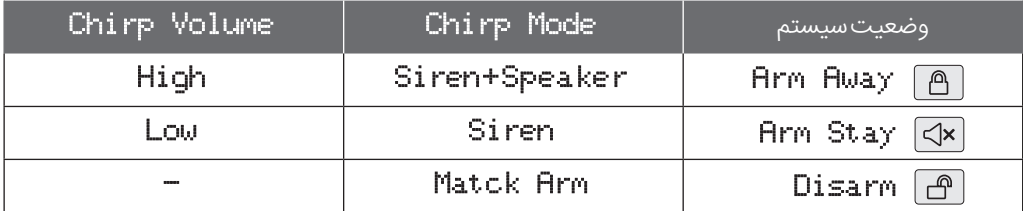

پخش Chirp در سيستم با تغيير وضعيت سيستم متناسب با نحوه تغيير وضعيت به اشكال زير اتفاق میافتد:

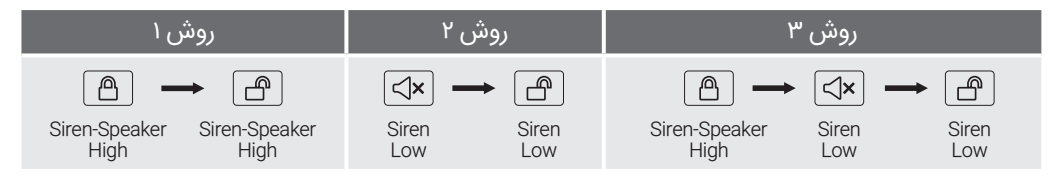

طبق شــمای فوق میتوان در شرايط خاص جهت جلوگيری از مزاحمت صوتی ناشی از غيرفعال كردن سيستم از روش 3 استفاده نمود.

#### 9.2.2 تنظیم میزان صدای تک آژیر )Volume):

با استفاده از این منو میتوانید میزان صدای Chirp را تنظیم کنید. برای این منظور 3 حالت Low-High-Mid در نظر گرفته شده است.

Arm Away Chirp: 2.Volume

راهنـمای نصـب دستگاه دزدگیر (Q805 , S805 :Model (8SG Silex

#### ۹.۳ تاخیر زمان پخش آلارم (Alarm Delay):

تأخیر برای پخش صدا از بلندگو نسبت به آژیر در هنگام آالرم توسط این منو تنظیم میگردد. این مقادیر تأخیر (۳-۶-۱۵-۱۵ ثانیه) بوده و پیش فرض آن Off میباشد.

**.10تنظیماتپیامهایصوتیسیستم )MessageSetup)**

برای مدیریت پیامهای صوتی ضبط شدهای که سیستم هنگام خطر در تماس تلفنی پخش خواهد کرد از این منو استفاده میشود.

#### 10.1 پخش پیامها )Play):

برای شــنیدن پیامهای ذخیره شــده از این گزینه استفاده میشود.

#### 10.2 ضبط پیامها )Record):

برای ضبط پیام، یکــی از گزینههــای - Fire - Alarm ارا توجه به انتخاب ســاختار حافظه ) ا $\mathcal{F}_1$  amper – Panic پیامها - Memory Format - منوی 10.4( انتخـاب نموده و کلید NeNU را فشار دهید. سپس با توجه به زمان نشان داده شده ضبط پیام را آغاز نمایید.

10.3 حذف پیامهای موجود )Erase):

برای حذف پيامهای موجود، ابتدا گزینه مورد نظر را انتخاب نموده و کلید| <u>MENU | ر</u>ا فشار دهید.

#### 10.4 تنظیم حالتهای ضبط )Memory Format):

از طریق این منو میتوانید زمانبندی حافظه دستگاه را مدیریت نمایید.

(Alarm(Sec.24MSG x :1 امکان ضبط فقط برای آالرم، به مدت 24 ثانیه

(Fire&Alarm(Sec.12-12MSG x :2 امکان ضبط برای آالرم و حریق، هر کدام به مدت 12 ثانیه

(Tamper) - 3 x MSG. 9−9−6Sec (Alarm–Fire&Tamper) - مكان ضبط برای آلارم، حریق و زون ۲۴ ساعته

(PHOL8−8−4−4Sec (Alarm – Fire – Tamper&Panic × :4 ± امکان ضبط برای تمامی آلارمها

Message Setup: 4. Format Memory

Message Setup: 3.Erase

SETUP MENU: 10. Message setup  $\ddot{\phantom{0}}$ MENU **t** 

Message Setup:  $1.$ Play

Message Setup: 2.Record

**Electronics Group** 

filarm Setup: 3.SP Alarm Delay

#### **.11 آزمایشعملکرد سیستم )Test System)**

یکی دیگر از ویژگیهای 8SG وجود منوی کاملی جهت آزمایش عملکرد بخش های مختلف سیستم می باشد .

۱۱.۱ آزمایش ارسال و دریافت پیامک (SMS Test)

11.2 آزمایش تماس از طریق سیمکارت )Test Call GSM)

#### 11.3 آزمایش تماس از طریق خط ثابت )Test Call Line)

#### 11.4 آزمایش عملکرد ریموتها )Test Remote)

با فشردن هر یک از دکمههای ریموت )سازگار با 7+SG و 8SG)، فعال یا غیرفعال بودن آن دکمه به همراه شماره سریال ریموت، روی صفحه نمایش نشان داده خواهد شد.

# 11.5 آزمایش عملکرد بلندگو و آژیر ) SPTest+Siren)

در این تست تک آژیر از بلندگو و آژیر به طور همزمان پخش خواهد شد.

#### 11.6 آزمایش رله گزینشی )Test Relay)

تست رله با فرمان لحظهای (°۰.۳ ثانیه) توسط این منو انجام می شود.

#### 11.7 آزمایش سنسور بیسیم )Test WLS)

این منو جهت نمایش سریال، وضعیت ولتاژ باطری، فعال یا غیرفعال بودن سنسورهای بیسیم سازگار با 7+SG و 8SG میباشد.

#### 11.8 آزمایش زونها )Test Zone)

در این تست میتوانید با تحریک هر زون، عملکرد صحیح آن را روی صفحه نمایش مالحظه کنید. سیستم صحت این عملکرد را با پخش یک بیپ از بلندگوی داخلی دستگاه (Panel Speaker) تأیید می،نماید.

نی بین که در منوی تست هستید دستگاه عملکردی ندارد. $\mathbf{\hat{C}}$ 

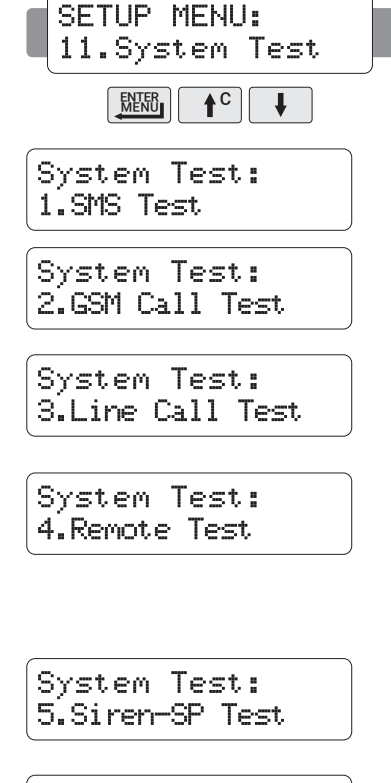

System Test: 6.Relay Test

System Test: 7.WLS Test

System Test: 8.Zone Test

راهنـمای نصـب دستگاه دزدگیر (Q805 , S805 :Model (8SG Silex

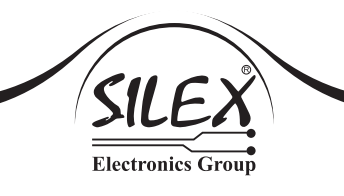

#### **.12 تنظیمات مربوط به سیمکارت )Setup GSM)**

#### ۱۲.۱ مشاهده اعتبار سیمکارت (SIM Card Credit):

با وارد شدن به این منو میتوانید از میزان اعتبار سیمکارتی که داخل دستگاه می باشد اطلاع پیدا کنید.

#### 12.2 شارژ اعتبار سیمکارت )Charge Card SIM):

از طریق این منو با وارد کردن شــماره رمز شارژ میتوانید سیمکارت نصب شده روی دستگاه را شارژ کنید.

#### :Setup GSM 2.SIMCARD<sup>1</sup> Charge

SETUP MENU: 12.GSM Setup

 $\uparrow$ <sup>C</sup>

 $\downarrow$ 

**ENTER** 

GSM Setup: 1.SIMCARD Credit

 مشاهده اعتبار و شارژ کردن سیمکارت از طریق SMS و اپلیکیشنهای اندروید و iOS نیز امکانپذیر میباشد. در صورت مشاهده عبارت )Unicode )بر روی نمايشگر LCD سيستم هنگام چک كردن ميزان اعتبار يا شارژ سيمكارت كافی است زبان اپراتور سيمكارت را به انگليسی تغيير دهيد. برای اين منظور وارد منوی فرعی USSD Run )منوی 12.5( شده و كد دستوری )2#\*198\*( را برای سيمكارتهای همراه اول و كد دستوری )2#\*3\*4\*555\*( را جهت سيمكارتهای ايرانسل اجرا نماييد تا محتوای پيام ارسالی به سيستم از سمت اپراتور به صورت انگليسی تغيير يافته و بر روی صفحه نمايش سيستم قابل نمايش گردد.

#### 12.3 مدیریت فرمول موجودی اعتبار سیمکارت )Formula Check):

Auto: در این حالت فرمول USSD میزان اعتبار سیمکارت با توجه

به اپراتور سـیمکارت، بصورت اتوماتیک نمایش داده میشـود. )همراه اول: 11#\*140\* و ايرانسل: 1#\*141\*( Custom: چنانچه از اپراتوری غير از همراه اول يا ايرانسل استفاده مینماييد فرمول نمايش اعتبار آن را )دستور USSD )در اين منو وارد نماييد.

#### ۱۲.۴ مدیریت فرمول شارژ اعتبار سیمکارت (Charge Formulu):

Auto: در این حـالت فرمـول USSD شـارژ اعتبار سـیمکارت با توجه به اپراتور سیمکارت، بصورت اتوماتیک نمـایش داده میشود. )همراه اول: #\*140\* و ايرانسل: \*141\*( Custom: چنانچه از اپراتوری غير از همراه اول يا ايرانسل استفاده مینماييد فرمول شارژ اعتبار آن را )دستور USSD )در اين منو وارد نماييد.

> 12.5 اجرای دستی کد USSD( Code USSD Run): برای اجـرای یک کد USSD به صـورت دسـتی از طریـق صفحه کلید دستگاه، میتوانید از این منو استفاده کنید.

# 3. Check Formula

GSM Setup:

:Setup GSM 4. Charge Formula

GSM Setup: 5.Run USSD Code

Silex SG8 (Model: 805S, 805Q) SECURITY SYSTEM

12.7 تشخيص سيمكارت )Detect Card SIM): 8SG دارای قابليت تشخيص وجود سيمكارت در سيستم میباشد. وضعيت پيشفــرض اين قابليت فعال (Enable) بوده و میتـــوان به كمک كليدهای ¶10 ایا ¶ و با انتخاب گزينه Disable آن را غيرفعال نمود. GSM Setup: 6.Roaming Config GSM Setup: 7.SIMCARD Detect SETUP MENU: 13. Master Reset ENTER MENU C**.13 بازگشت به تنظيمات اوليه )Reset Master)** با داشــتن رمز هرکدام از Adminها میتوانید وارد این منو شده و با نگه داشتن کلید| <mark>tikho</mark> |به مدت ۵ ثانیه، کلیه تنظیمات و اطلاعات ذخیره شده دستورات چک کردن موجودی اعتبار و شارژ اعتبار سیمکارت در قسمت Auto پس از قرار گرفتن سیمکارت سالم (قفل نبوده و در شبکه ثبت قانونی شده باشد) بصورت خودکار شناسایی و ثبت میگردند. در صورت نبود سیمکارت یا مشکلدار بودن آن، در هنگام ورود به منوی 12.1 یا 12.2 و درخواست میزان اعتبار یا شارژ اعتبار سیمکارت پیام Card SIM No يا !Error GSM مشاهده میگردد. توصیه میشود در مناطق مرزی این منو غیرفعال باشد تا از رجیستر شدن دزدگیر با شبکه برون مرزی جلوگیری شود. $\ell$ 12.6 تنظیمات رومینگ )Config Roaming): در صورت اسـتفاده از اپراتور رایتل و نصب سیستم 8SG در مناطق روستایی این منو را فعال کنید. به این منظور وارد منو شده و با استفاده از کلیدهای <sup>C</sup> یا کلمه ON را انتخاب کرده و کلید| ۱۳<mark>۴۱۳ |</mark> را فشار دهید.

در سیستم را پاک کنید و تنظیمات سیستم را به حالت اولیه برگردانید.

در صورتیکه تمامی Adminها رمز خود را فراموش کرده باشـــند ورود به منوی تنظیمات غیر ممکن بوده و $\dot{\gamma}$ سیستم باید به یکی از دو روش زیر Reset شود. ۱. پاک شـــدن اطلاعات Adminها از سیستم (توسط کلید $\mid \mathbf{\star} \mid$ )، که پس از آن Adminها باید مجدداً از طریق منوی 2 در سیستم تعریف گردند. در این وضعیت تنظیمات گزارشها تغییر نخواهد کرد. ۲. پاک شدن کلیه اطلاعات ذخیره شده در سیستم (توسط کلید| <u>MENU</u> | ) برای این منظور برق (AC) و باطری را از دستگاه جدا کنید و کلید| ★ |یا|ﷺ|را با توجه به نوع Reset مورد نظر نگه دارید، ســپس Power دستگاه را وصل کنید و سیستم را Reset نمایید. )تا پایان این عملیات و نمایش Successfull باید کلید | ۲۰۰۳ میلا<mark>سی پایا</mark> نگه داشته شود).

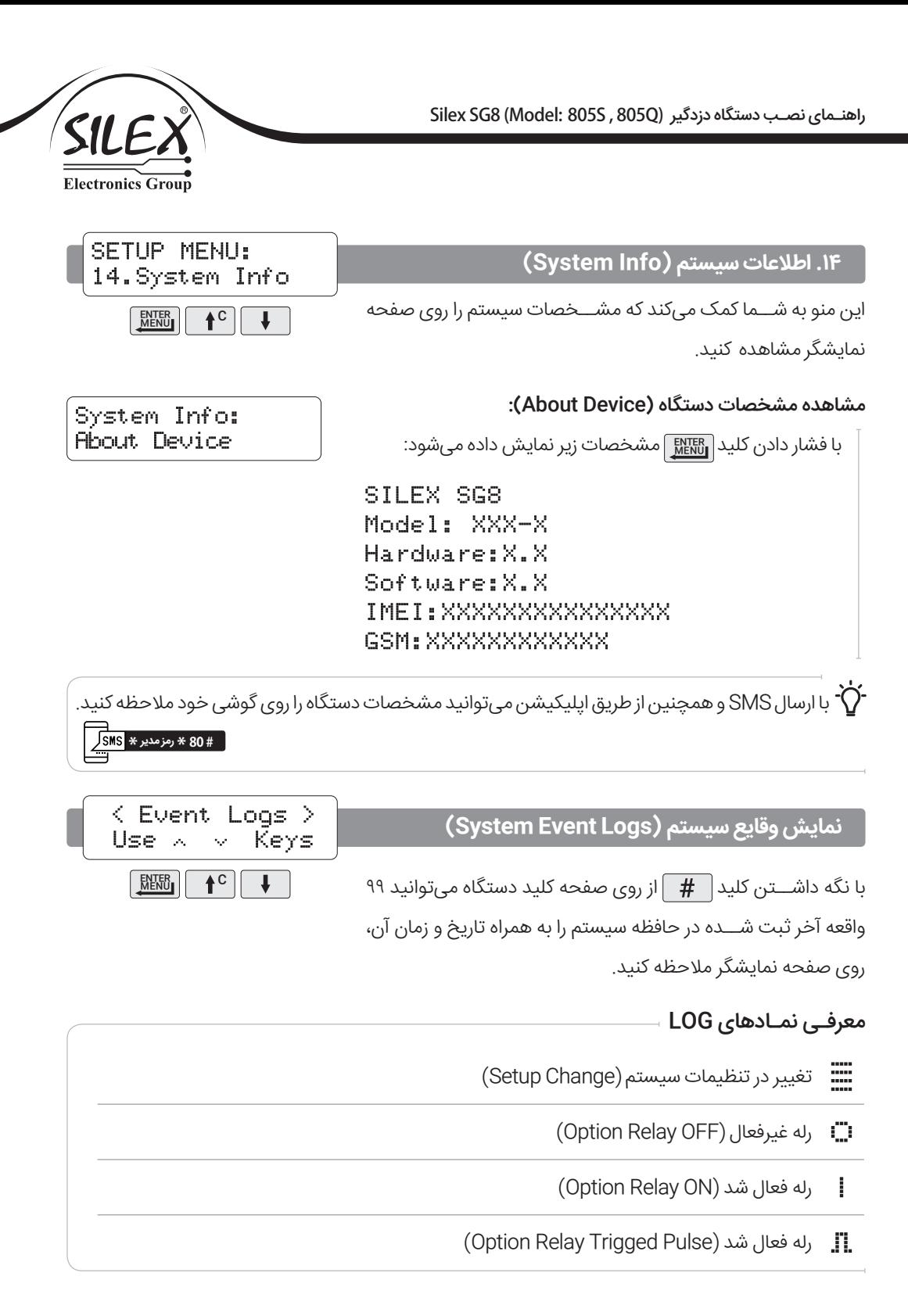

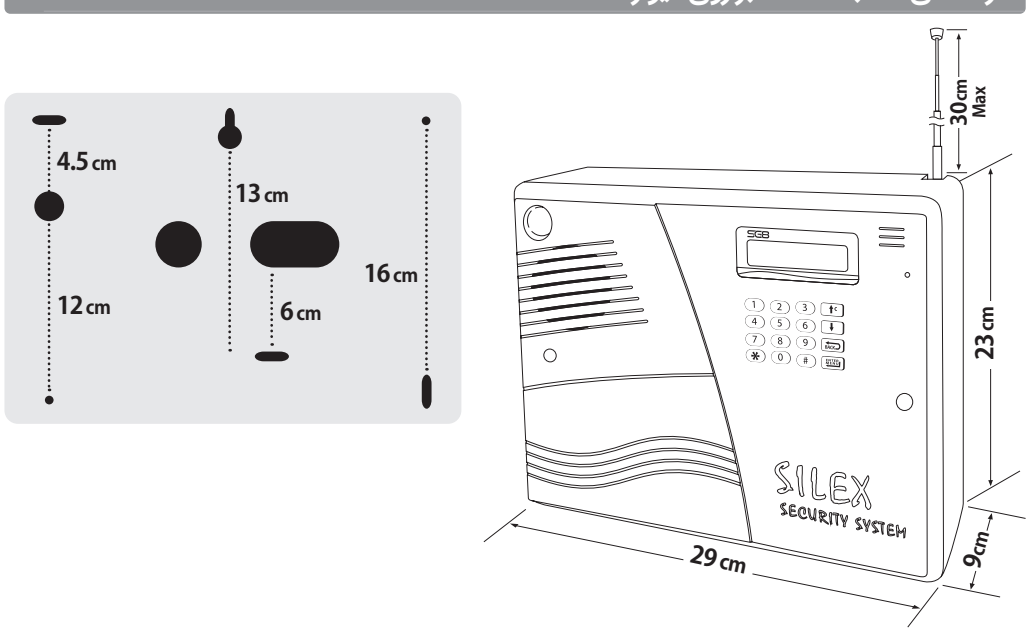

**راهنمای نصب دستگاه بر روی ديوار**

ناكيد فراوان میشود برای نصب قاب زير دستگاه به ديوار حتما برد نصب شده به قاب زير را از قاب آزاد كرده و پس $\Omega$ از آن اقدام به نصب نماييد! برد راديويی گيرنده دستگاه (در كنار آنتن) در مجاورت محل پيچ قاب به ديوار بوده و بسيار حساس و نسبت به تنش فيزيكی آسيبپذير است.

#### $\sqrt{1}$  **چند توصيه مهم به همكاران در خصوص پشتيبانی فنی!**

درک درســت و كامل از قابليتها و محدوديتهای سيستم 8SG كمک میكند تا بهترين راهكار متناسب با نياز كارفرما طرح گردد. به تجربه ديده شده است، پشتيبانی فنی از همكارانی كه تسلط كافی بر روی سيستم ندارند در حضور كارفرما نه تنها غيرحرفهای بوده بلكه بسيار دشوار است.

توصيه میشود اگر تاكنون SG8 يا نسل پيشين آن (+SG7) را نصب ننمودهايد، پيش از نصب در محل كارفرما يکبار آن را در محل كار خود به همراه تجهيزات جانبی نصب نموده و گام به گام با نحوه عملكرد سيســتم آشــنا شويد و در صورت لزوم، ابهام احتمالی يا سواالت خود را با بخش پشتيبانی شركت سايلكس مطرح و رفع نماييد.

#### **لطفاپيشازتماسبا بخشپشتيبانی موارد زيررا در نظر داشته باشيد**

 مطالعه كامل و دقيق دفترچه راهنما كه پاسخگوی بسياری از سواالت و ابهامات فنی میباشد.

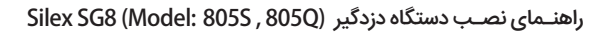

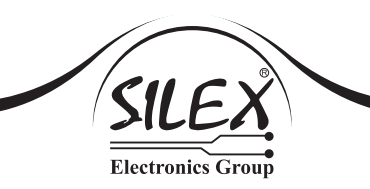

- همراه داشتن دفترچه راهنما يا فايل PDF آن هنگام تماس
- تماس در محل نصب سيستم در شرايط مناسب جهت ورود به منوی تنظيمات سيستم يا بررسی سختافزاری آن
	- داشتن Card SIM اضافه )ترجيحا هردو اپراتور رايج(
- به همراه داشــتن مولتیمتر )اهممتر( كه از كارآمدترين ابزارهای عيبيابی اشكاالت نصب و يا خرابی تجهيزات جانبی است.
	- پرهيز از Reset Master دستگاه و يا قطع برق آن )اين عمل هيچ كمكی به حل مشكل نمینمايد(.
		- آشنايی كامل با منوی 11 )Test System )جهت تست عملكرد بخشهای مختلف سيستم.

 **سواالت و ابهامات پرتكرار در مورد سيستمهای امنيتی سيمكارتی سايلكس**

#### **درچه وضعيتی سيستم از برخی از زونهاحفاظتنمیكند؟**

8SG در وضعيت Armstay از زونهای با حالت Stay حفاظت نمیكند. )رجوع شود به بخش 5.2(

#### **چه كسانی میتوانند سيستم را از راه دور كنترل كنند؟**

 تمامی ادمينهای تعريف شده در منوی 2 سيستم )حداكثر 4 مدير( به شرط وارد كردن رمز درست اجازه كنترل سيستم را از طريق تلفن همراه خود خواهند داشت.

#### **آيا امكان كنترل سيستم از طريق خط ثابت وجود دارد؟**

 خير، به داليل امنيتی كنترل سيستم فقط از طريق SMS توسط تلفن همراه مديران )مشروط به وارد كردن رمز درست) امكانپذير است.

#### **آيا سيستم بدون Card SIM كار میكند؟**

 بلی، البته بايد توجه داشت كه در صورت نبودن سيمكارت در سيستم، قابليتهای امنيتی قابل توجهی فعال نخواهند بود.

#### **چرا سيستم آالرم مزاحم دارد؟**

 به قطعيت میتوان گفت منشاء آالرمهای مزاحم )Alarm False )سيستمهای سيمكارتی سايلكس نبوده و مسئله را بايد در كيفيت سنسورهای استفاده شده و يا عدم رعايت اصول نصب بررسی نمود. برای كسب اطالعات بيشتر میتوانيد به پستهای آموزشی مربوطه در صفحات اجتماعی رسمی و يا وبسايت شركت مراجعه كنيد.

#### **چرا سيستمهنگام آالرمSMS ارسال میكند ولی تماسنمیگيرد؟**

ا. در صورت غيرفعال شدن سيستم (Disarm) توسط ريموت يا اپليكيشن عمليات آلارم و اطلاعرسانی (ارسال ) (ارسال ) SMS و تماس( متوقف خواهد شد.

(早) ۲. در صورت اســـتفاده از سیمکارت جدید (استفاده نشده) ایراتور همراه اول لازم است ابتدا سرویس مکالمه سیمکارت فعال گردد. بدين منظور ابتدا سیمکارت را داخل یک گوشی همراه قرار داده و اقدام به تماس نمایید. در صورت عدم فعالسازی این سرویس 8SG فقط قادر به ارسال SMS بوده و امکان تماس مقدور نمیباشد.

#### **چگونه میتوان صدای تکآژيرها )Chirp )را هنگام فعال و غيرفعال كردن سيستم كم كرد؟**

مراجعه شود به بخش تنظيمات تک آژير )Setup Chirp )بخش 9.2

#### **چرا ريموت يا سنسور بیسيم تهيه شده را نمیتوان در سيستم تعريف نمود؟**

 هم فركانس بودن )MHz 433.92 )اين تجهيزات با فركانس سيستم شرط اصلی سازگاریست، ولی الزم است ساختار ارسال كد آنها نيز با محصوالت سيمكارتی سايلكس سازگار باشد. سازگار بودن اين تجهيزات را میتوان از طريق منوی 11 )آزمايش عملكرد سيستم - Test System)، بررسی نمود.

#### **آيا سنسورهای بیسيم به اندازه سنسورهای باسيم امن هستند؟**

 خير، به طور كلی سنســورهای بیسيم )PIR - Magnetic )دارای شاخصهای امنيتی و كيفيتی ضعيفتری نسبت به سنسورهای باسيم هستند و استفاده از آنها جز در شرايط اضطراری توصيه نمیشود. در صورت اجبار به استفاده از سنسورهای بیسيم در صورت امکان در فاصله بيش از ۱ متری دستگاه نصب شوند.

#### **چراSMSهای ارســالی به سیســتم و دریافتازآن هنگام استفاده ازاپلیکیشن در محیط اندروید به صورت کدهاینامفهموممیباشد؟**

 به منظور افزایش امنیت، ارســال و دریافت اطالعات مبادله شــده بین نرمافزار و سیستم از طریق SMSهای کد شده صورت میپذیرد که این روش یکی از قابلیتهای منحصر به فرد در سیستمهای امنیتی سیمکارتی سایلکس به شــمار میرود. )رجوع شــود به بخش نرمافزار موبایل )Application)، صفحه ٣٣)

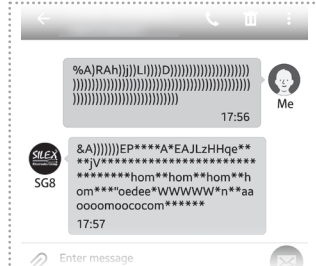

در صورت بروز مشــكل و يا وجود سواالت و ابهامات فنی بيشــتر میتوانيد از طريق شمارههای تماس واحد پشتيبانی شركت مندرج در وبسايت com.silexeg.www با همكاران ما تماس حاصل فرماييد.

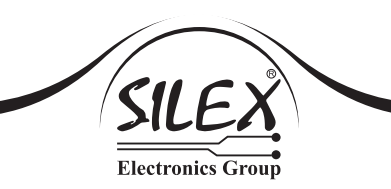

#### **نرمافزار موبايل )Application)**

П

8SG دارای دو نرمافزار تحت اندرويد و iOS بوده كه به ادمينهای سيستم اين امكان را میدهد كه در فضايی مناسبتر بدون نياز به تايپ SMS سيستم را كنترل و يا تنظيمات آن را تغيير دهند.

قابليتهای اپليكيشن تحت اندرويد در 8SG به مراتب بيشتر از همتای آن در iOS( صرفا به خاطر ساختار سيستم عامل اندرويد) می باشد.

برای امنيت بيشتر، بستههای SMS ارسالی و دريافتی در نرمافزار اندرويد بصورت رمز گذاری شده میباشد. لذا ديگر نيازی به خواندن بستههای SMS در اين نرمافزار نبوده و كافيست مديران تغييرات صورت گرفته در سيستم را در فضای نرمافزار )Interface )بصورت گرافيكی مشاهده كنند.

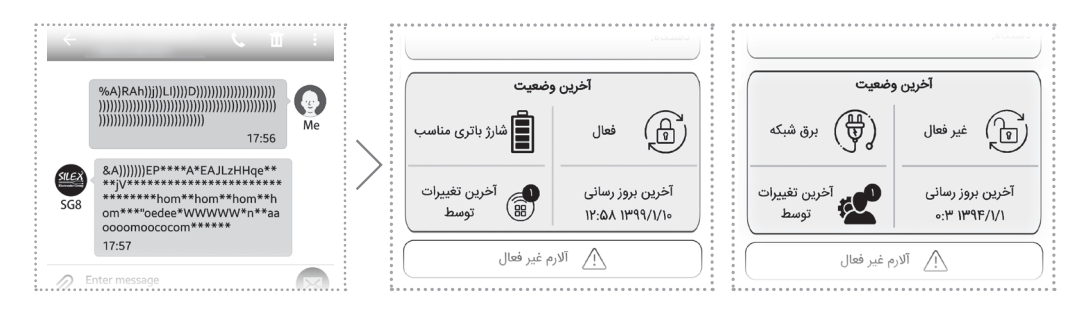

برای دانلود نرمافزار SG8 به وبســـایت رسمی شركت به آدرس www.**silexeg**.com مراجعه نموده و یا جهت دریافت مستقیم آن، Code QR مناسب را از همین صفحه اسکن نمایید.

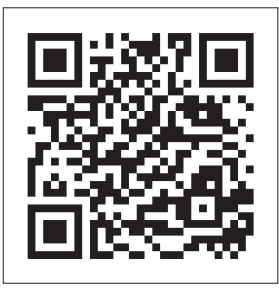

دانلـود مسـتقیم نرمافـزار انـدرویدی از کـافه بـازار ついしそ

cafebazaar.ir

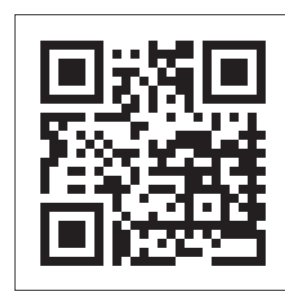

دانلـود مسـتقیم نرمافـزار از وبسایت رسمی سایلکس

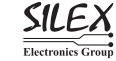

**نقشـه سيـمبندی**

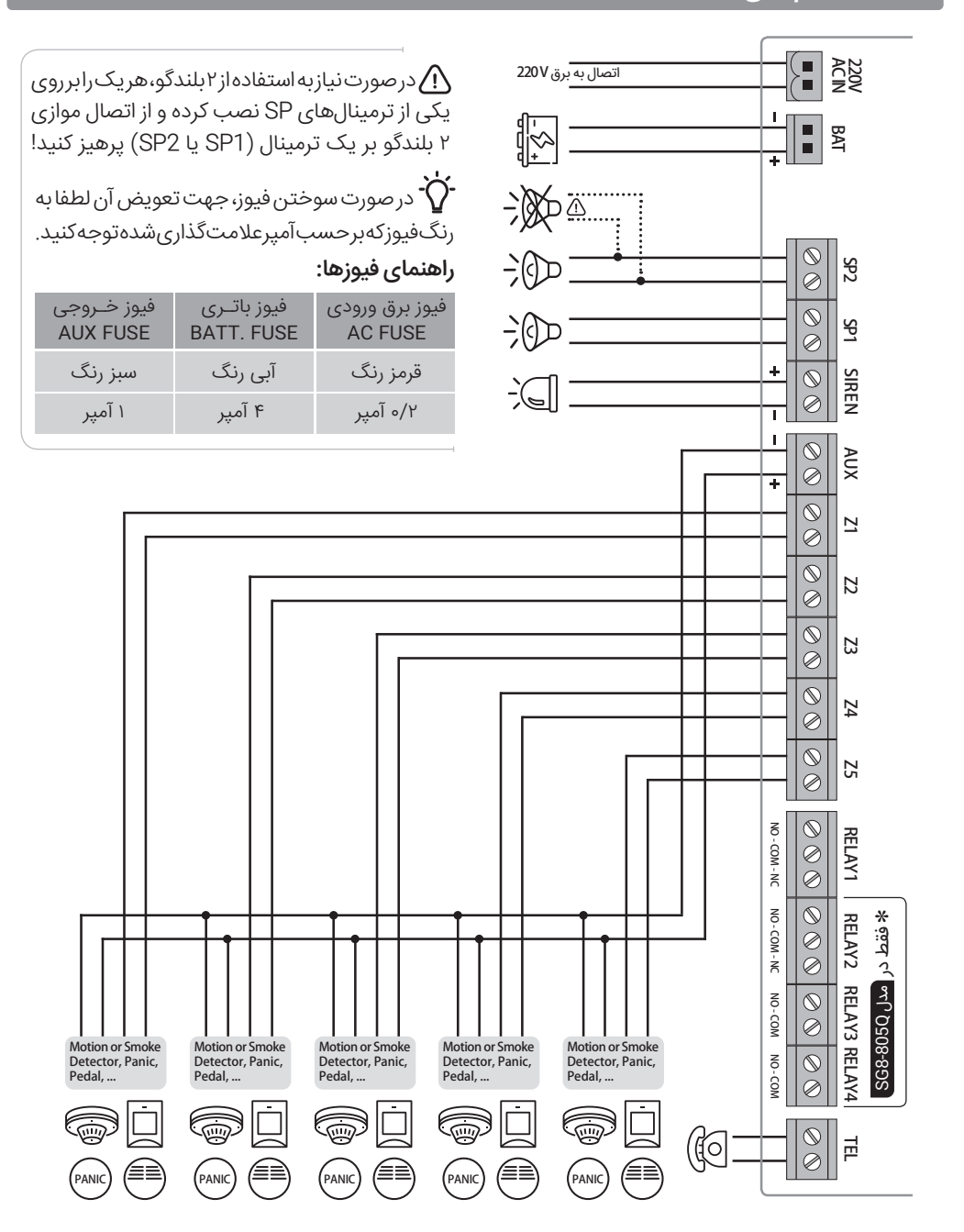

راهنـمای نصـب دستگاه دزدگیر (2052 , Silex SG8 (Model: 8055

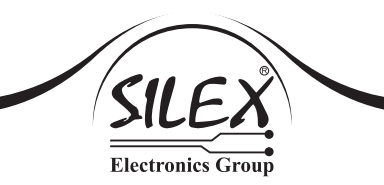

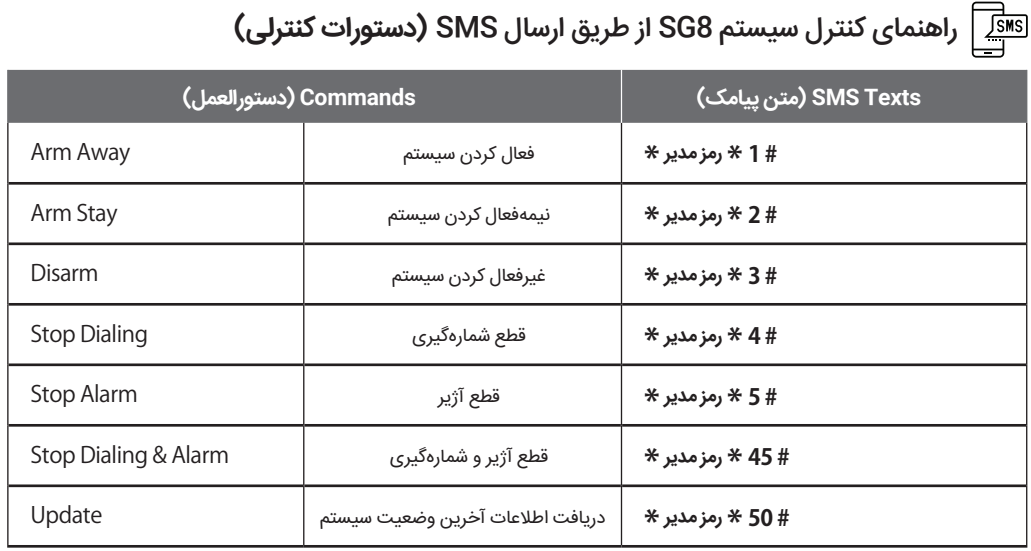

# راهنمای کنترل رلههای خروجی 8SG از طریق ارسال SMS

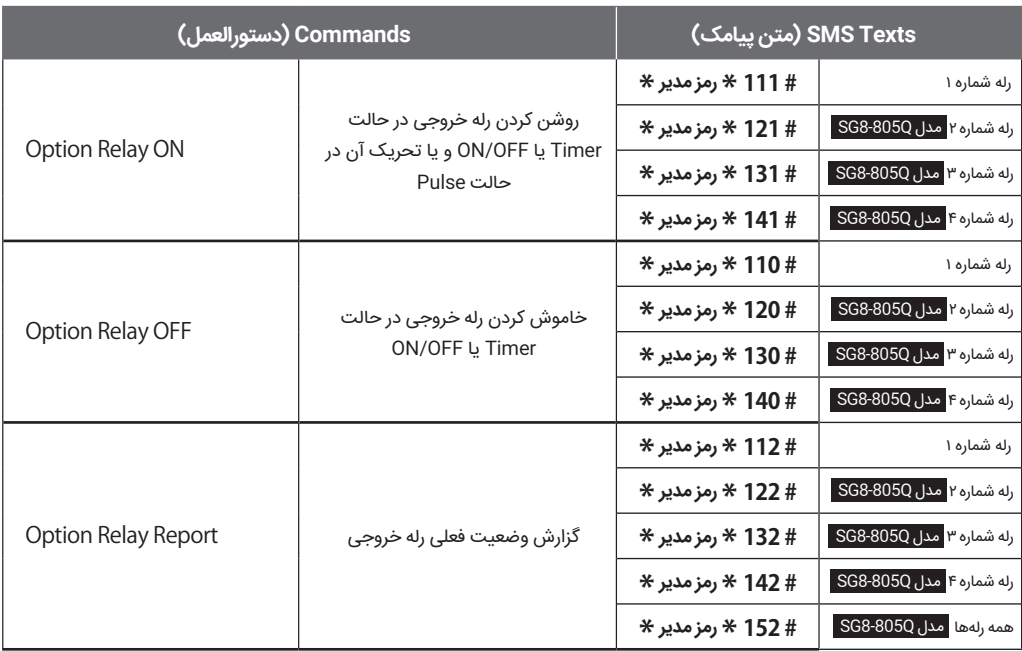

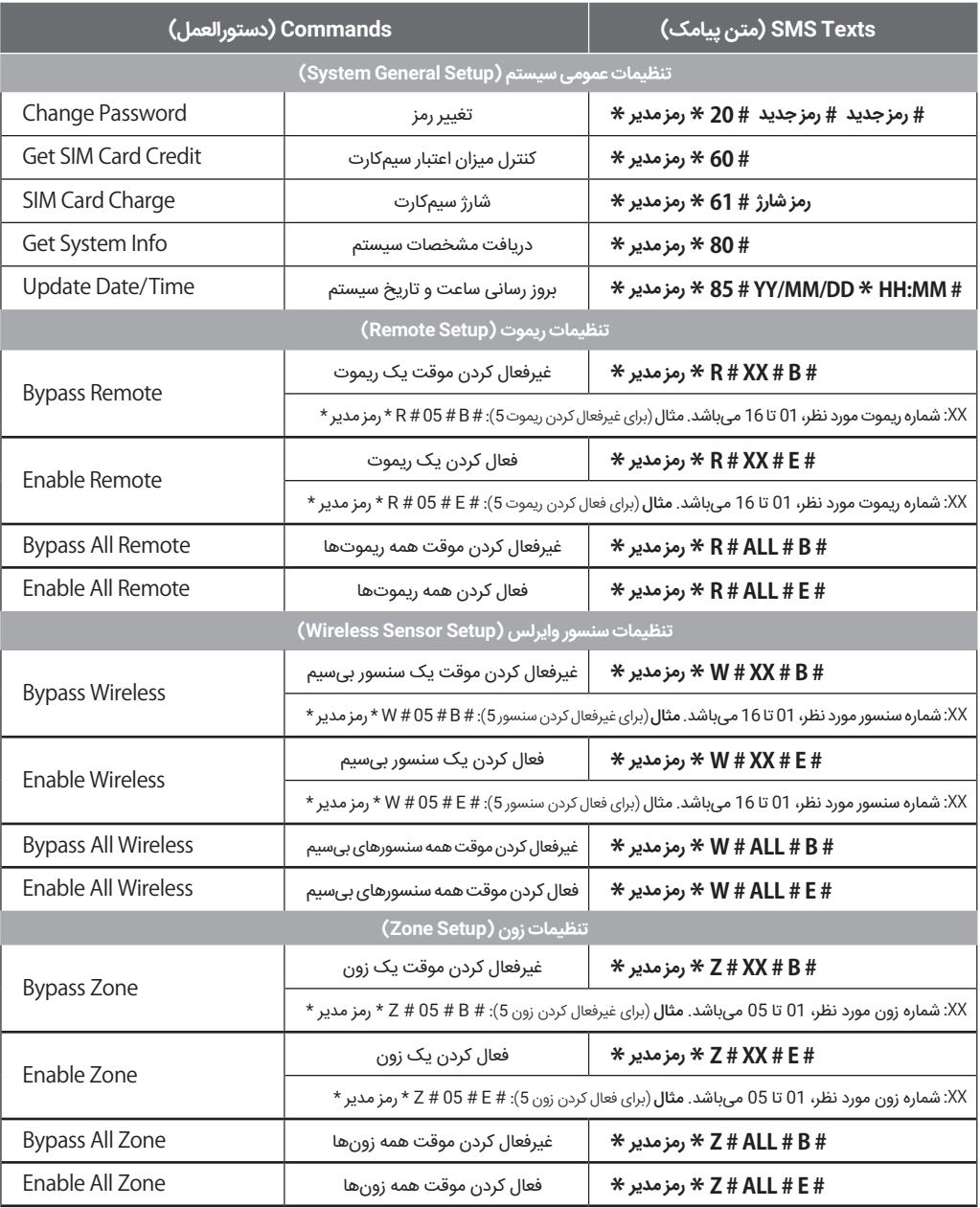

# راهنمای کنترل سیستم 8SG از طریق ارسال SMS**( دستورات تنظيمی(**

راهنـمای نصـب دستگاه دزدگیر (2050 , Silex SG8 (Model: 805S

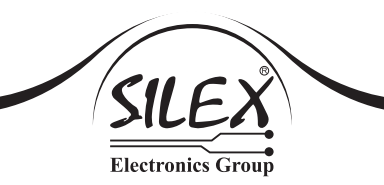

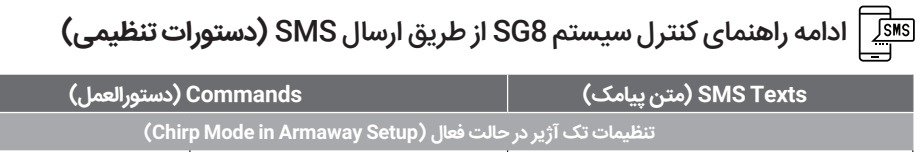

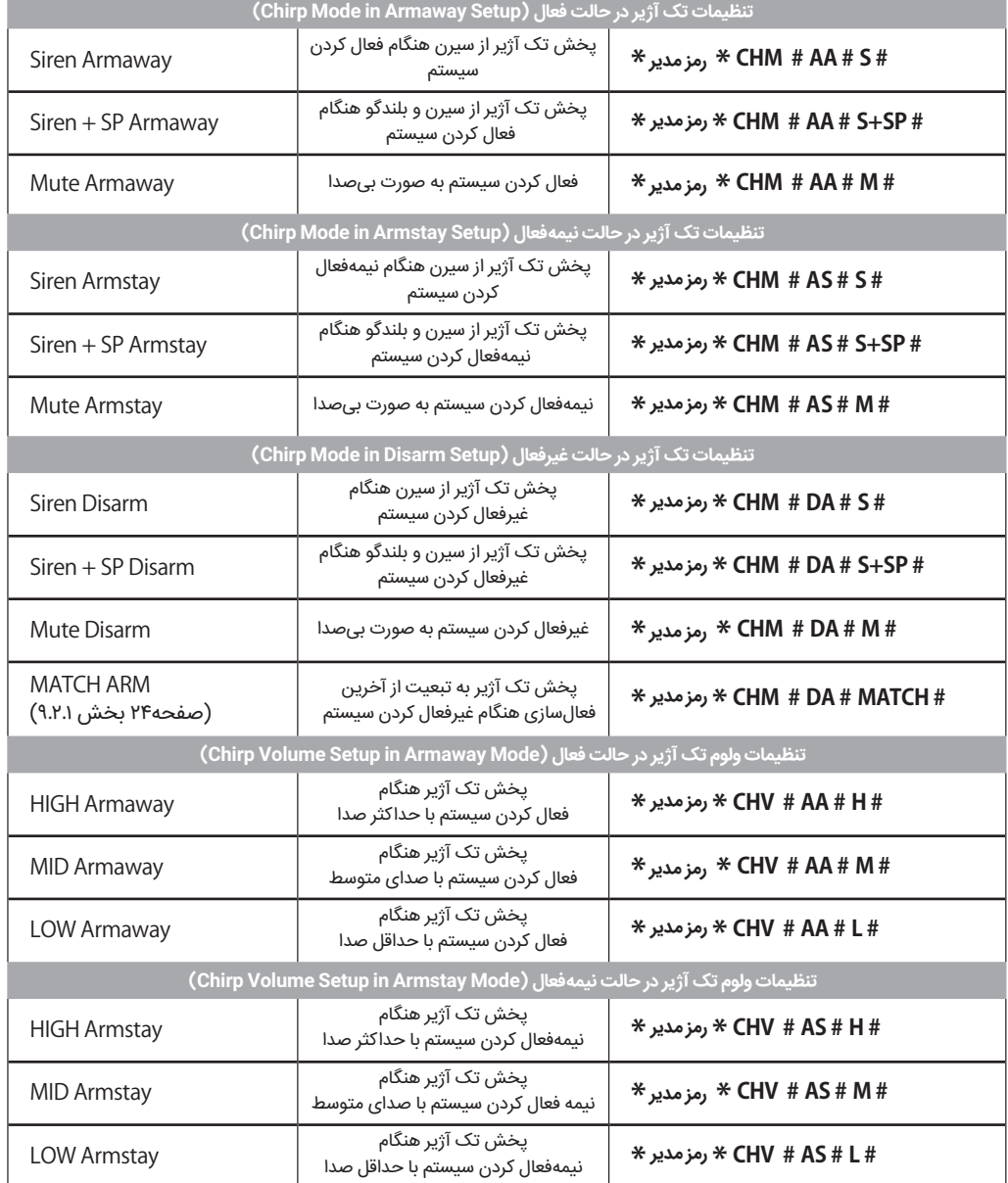

# ادامه راهنمای کنترل سیستم 8SG از طریق ارسال SMS**( دستورات تنظيمی(**

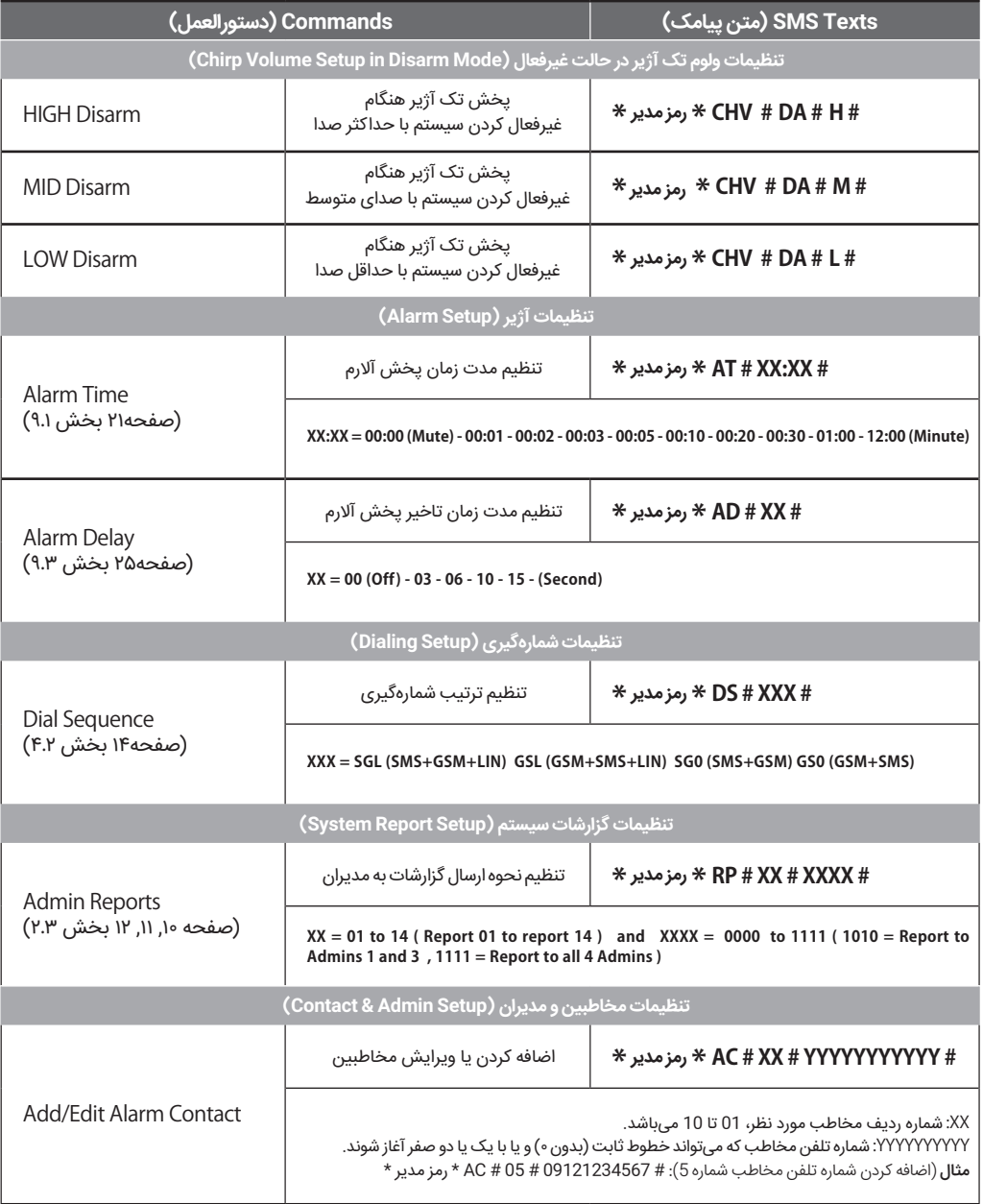

راهنـمای نصـب دستگاه دزدگیر (2052 , Silex SG8 (Model: 8055

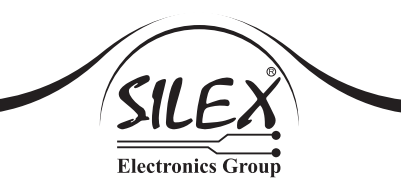

## ادامه راهنمای کنترل سیستم 8SG از طریق ارسال SMS**( دستورات تنظيمی(**

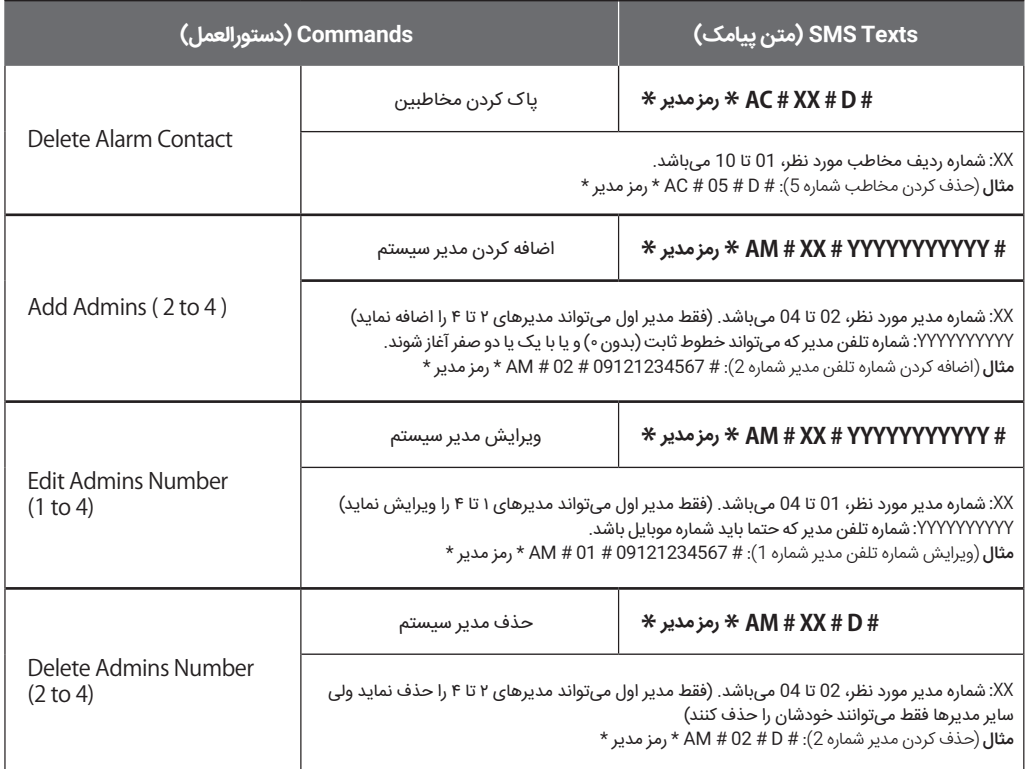

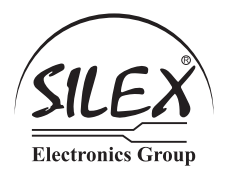

#### **ضمانتنامه**

مشخصات دستگاه

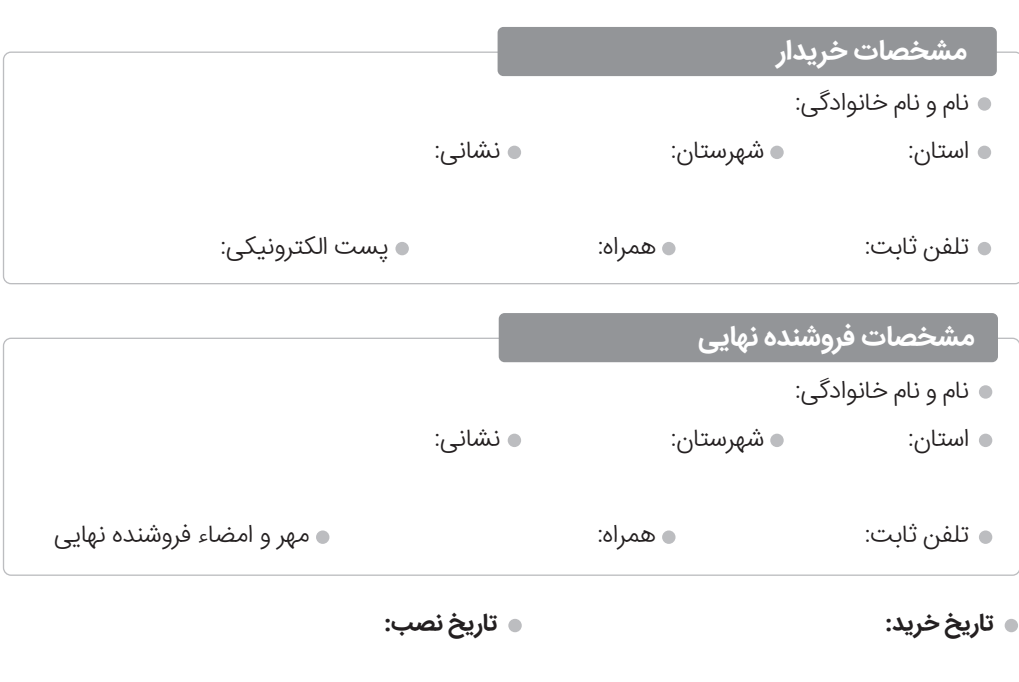

مدت اعتبار ضمانت دستگاه دو سال از تاريخ خريد آن میباشد. $\bigwedge$ 

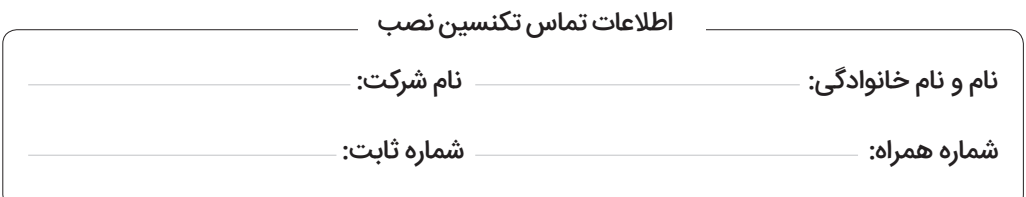

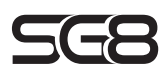

**MODEL: 805S (1 CHANNEL) | 805Q (4 CHANNELS)** 

www.silexeg.com